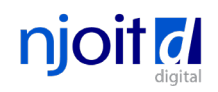

# **NJ Web Presence Guidelines**

Branding and Usability Standards for Websites and Applications

Version 15.4 • 5/15/2024

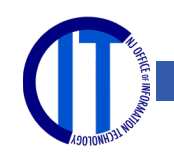

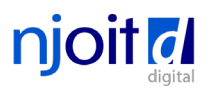

## **The State of New Jersey Web Presence**

The New Jersey Office of Information Technology, Digital Services Unit, has developed the NJ Web Presence Guidelines to provide State agencies the ability to create a NJ web presence with a consistent look, feel and function by utilizing clearly defined branding and standards. The guidelines are created keeping in mind usability best practices and website accessibility standards.

These guidelines will assist in the modernization of state government websites as stated in the NJ enacted Chapter Law 392 also known as the [21st Century Integrated Digital Experience Act.](https://pub.njleg.state.nj.us/Bills/2020/PL21/392_.PDF) They will also help meet requirements set by the federal government to ensure that web content and mobile applications (apps) are accessible to people with disabilities. Learn more by visiting ADA.gov and review the [fact sheet.](https://www.ada.gov/notices/2024/03/08/web-rule/)

The goal of these guidelines is to help establish a user interface that is familiar to any person using a State of New Jersey website or application. This streamlined approach will help aid in a better user experience and build trust for New Jersey residents.

## **All websites built using these guidelines should be:**

**Mobile-friendly/Responsive** - Responsive web design is an approach which makes web pages render well on a variety of devices and screen sizes. Each web page, site, and service shall be configured in such a way that it can be navigated, viewed, and accessed on a smartphone, tablet computer, or similar mobile device.

**Accessible** – accessible to individuals with disabilities in accordance with [Section 508.](https://www.section508.gov/) The [Web](https://www.w3.org/WAI/standards-guidelines/wcag/)  [Content Accessibility Guidelines](https://www.w3.org/WAI/standards-guidelines/wcag/) [\(WCAG\) 2.1](https://www.w3.org/TR/WCAG21/) Level AA is the technical standard for state and local governments' web content and mobile apps.

**Note for state agencies -** resources can be found here: [Doing Business with NJOIT, New Jersey Web Presence Hub](http://highpoint.state.nj.us/njoitbusiness/wphub/)

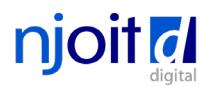

## **Design Principles**

Along with using these guidelines, the following design principles should be used to support a better user experience.

## **Design around user needs and not bureaucratic silos**

Use evidence-based data-driven analysis to present the information your audience needs. Perform research to understand your audience using different techniques:

- Analytics
- User testing
- Personas and journey mapping

## **Voice should be authoritative and in plain English**

- Avoid use of acronyms
- Get your message across with the least amount of text
- Writing should be easy to understand

## **Further Reading Resources**

- [U.S. Web Design System Design principles](https://designsystem.digital.gov/design-principles/)
- **•** [Nielsen Norman Group 10 Usability Heuristics for User Interface Design](https://www.nngroup.com/articles/ten-usability-heuristics/)
- [Nielsen Norman Group Analytics & Metrics Articles & Videos](https://www.nngroup.com/topic/analytics-and-metrics/)
- [Nielsen Norman Group User Testing Articles & Videos](https://www.nngroup.com/topic/user-testing/)
- [Nielsen Norman Group Personas Articles & Videos](https://www.nngroup.com/topic/personas/)
- **•** [Nielsen Norman Group Writing for the Web Articles & Videos](https://www.nngroup.com/topic/writing-web/)
- **•** [Nielsen Norman Group Content Strategy Articles & Videos](https://www.nngroup.com/topic/content-strategy/)

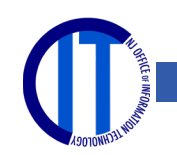

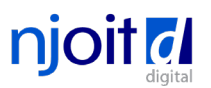

## **Other Modernization Efforts**

Other modernization efforts should include:

## **When possible, provide a personalized/customized digital experience.**

For example, if a website or application allows the ability for a user to log in and save information, that information can be used to prepopulate any form fields in advance.

## **Transition from paper to digital transactions between residents and government.**

Any paper based form that is related to serving the public should be made available in a digital format.

## **Transactions should always be provided through a secure connection.**

A secure connection safeguards any sensitive data that is being sent between two systems, preventing criminals from reading and modifying any information transferred, including personal identifiable information.

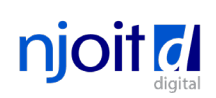

## **Contents**

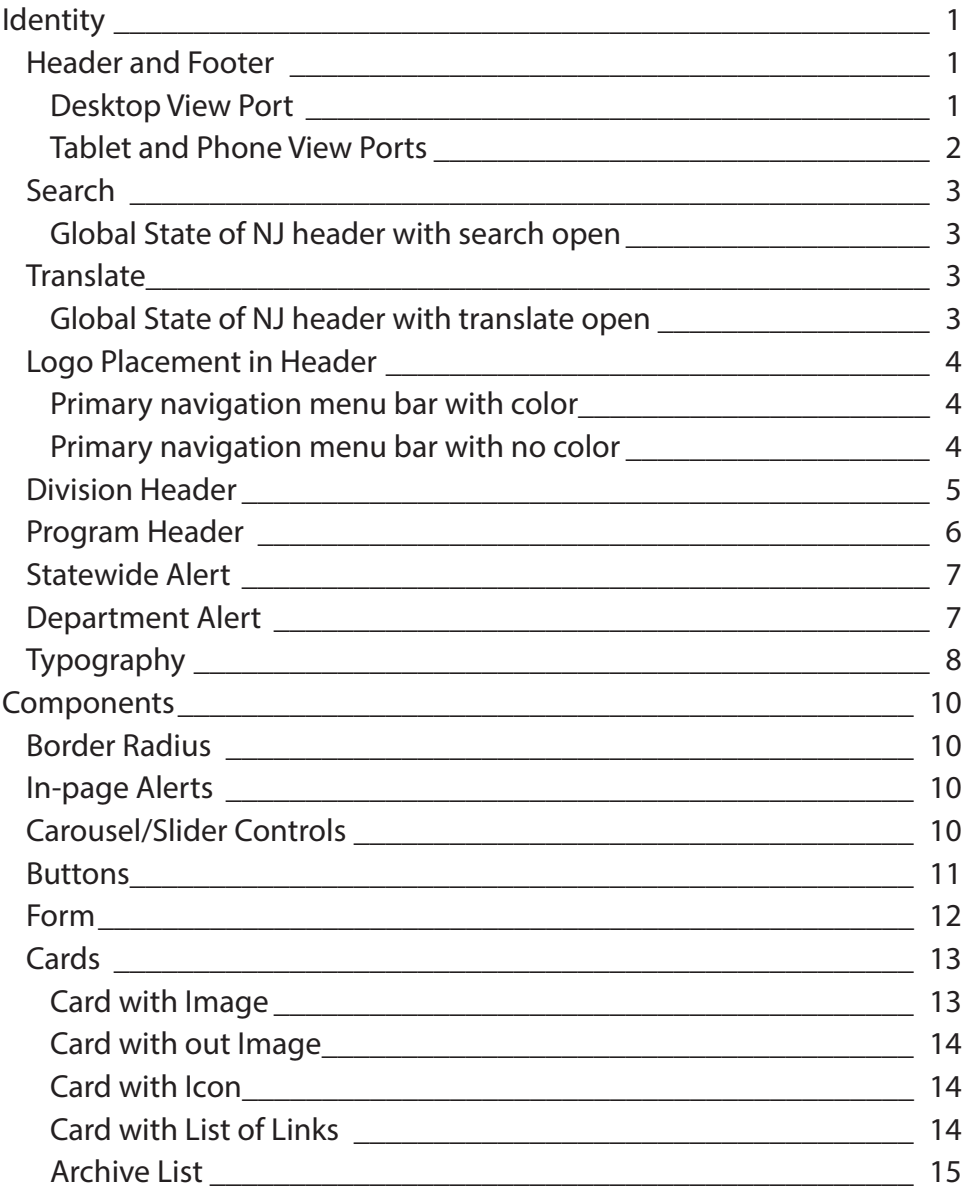

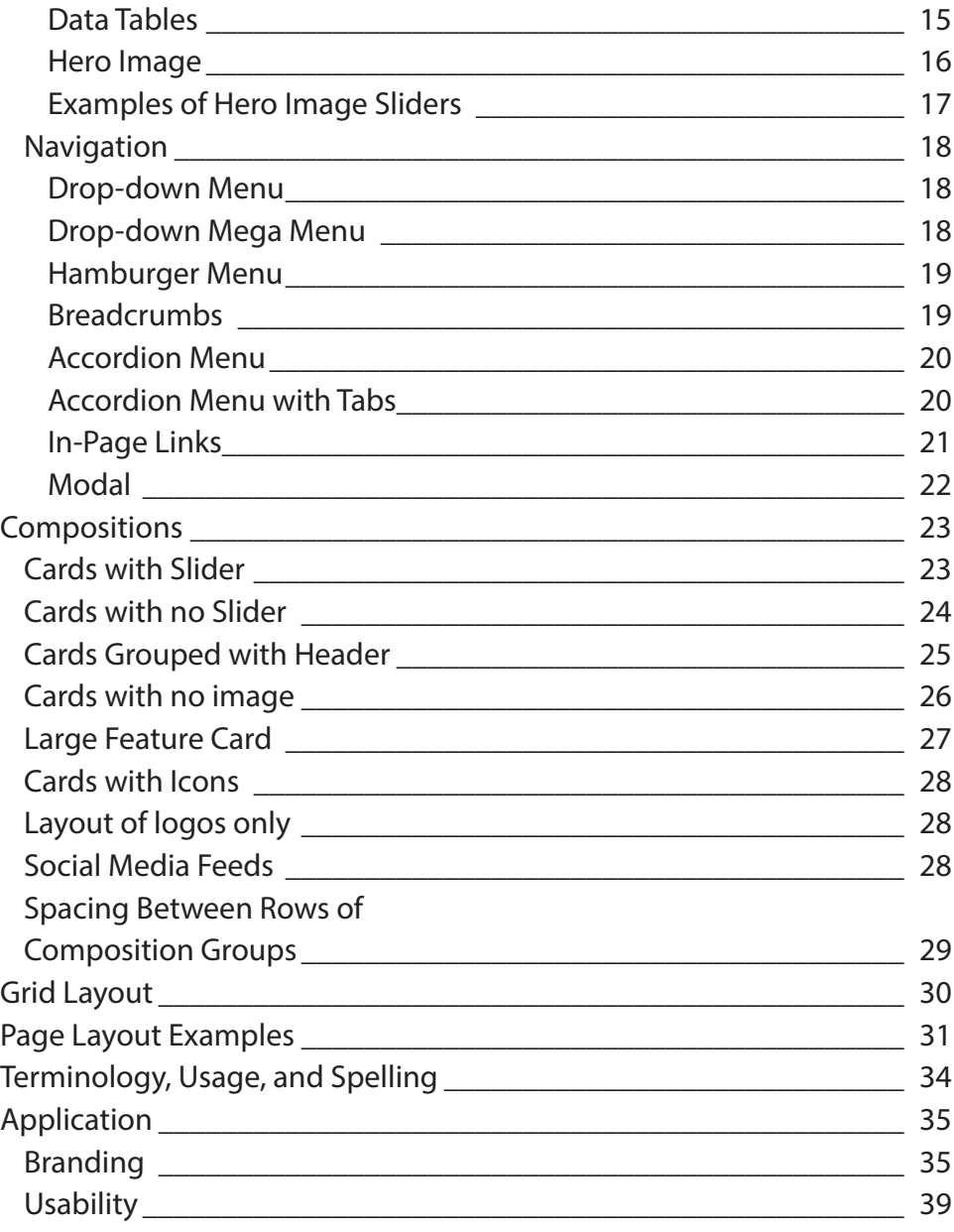

## **NJ Web Presence Guidelines**

## **Identity**

### <span id="page-5-0"></span>**Header and Footer Desktop View Port**

## **Global State of NJ Header**

- Background color #363636
- State Seal artwork, text: Official Site of the State of New Jersey (Link to NJ.gov)
- Gov and Lt. Gov Names (link to gov website) - Links to: NJ.gov, Services, Agencies,
- FAQs, Translate, Search

## **Header**

- Website Title Here (Link to Homepage)
- Logo (Link to Homepage)

No additional items should be in this location. Example - no sign up for newsletter in header.

## **Navigation menu bar**

- Color choice optional

## **Social media icon(s)**

- Placement on right, sticky, vertical alignment
- Should not appear on a small viewport
- Rollover will display icons in the branding color of the platform

## **Footer**

- Website Title Here
- Primary and secondary links from navigation menu
- Statewide links
- Digital State of NJ logo

## **Global State of NJ Footer**

- Background color #363636
- OPRA logo and link
- MYNJ logo and link
- Repeat social media icons
- Copyright and dates
- Agency address
- powered by njoit logo if build in content management tool offered by njoit (Link to: [https://tech.nj.gov\)](https://tech.nj.gov)

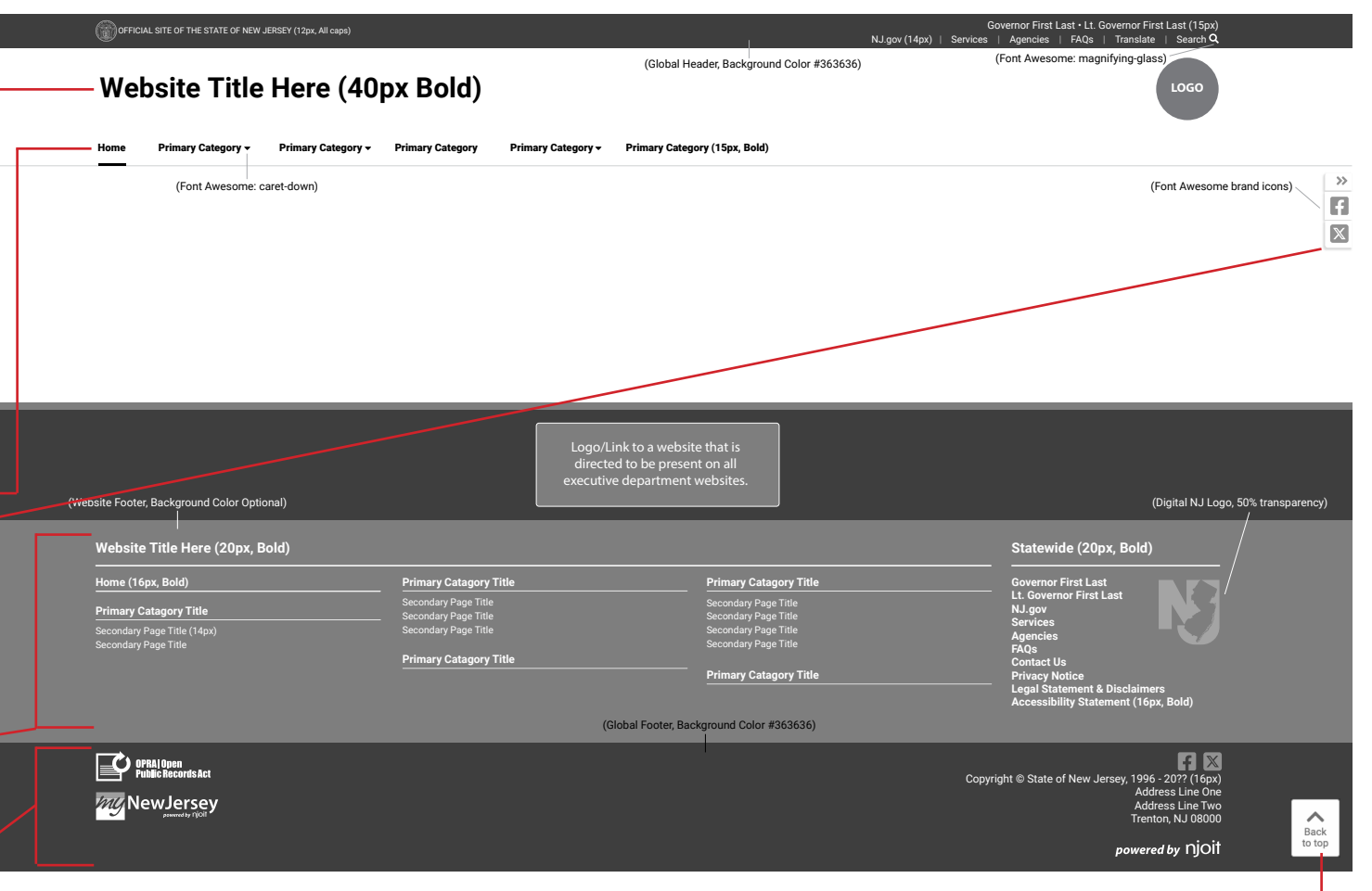

**Note:** Back to top arrow will appear when the user starts to scroll down.

**Note:** Colors should always be high enough contrast to meet AA standards <https://webaim.org/resources/contrastchecker/>

## **NJ Web Presence Guidelines**

## **Identity**

## <span id="page-6-0"></span>**Header and Footer Tablet and Phone View Ports**

## **Global State of NJ header**

- Color #363636
- State Seal
- Official Site of the State of New Jersey
- Links to: Translate & Search

## **Navigation menu bar**

- Color choice optional
- Agency/Program Name (Link to Homepage)
- Menu button to open navigation

## **Footer**

- Agency/Program name
- Primary and secondary links from navigation menu
- Statewide links
- Digital State of NJ logo

## **Global State of NJ Footer**

- Background color #363636
- OPRA logo and link
- MYNJ logo and link
- Repeat social media icons
- Copyright and dates
- Agency address
- powered by njoit logo if build in content management tool offered by njoit link to: <https://tech.nj.gov>

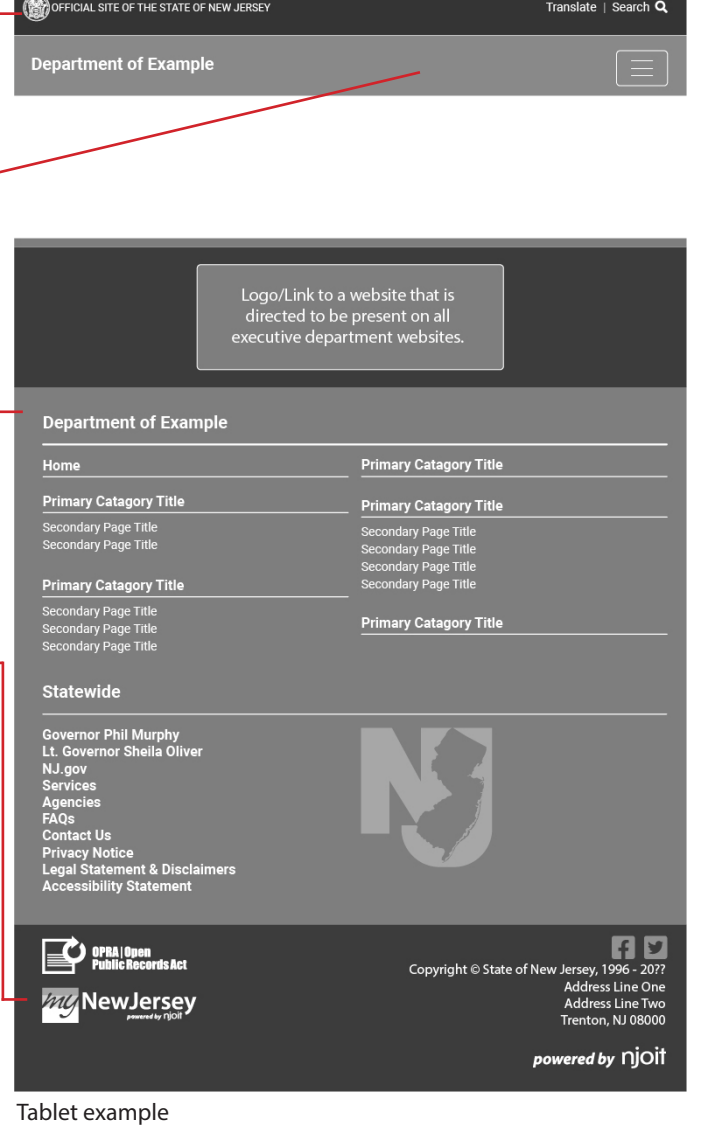

mocked up at 768 pixels

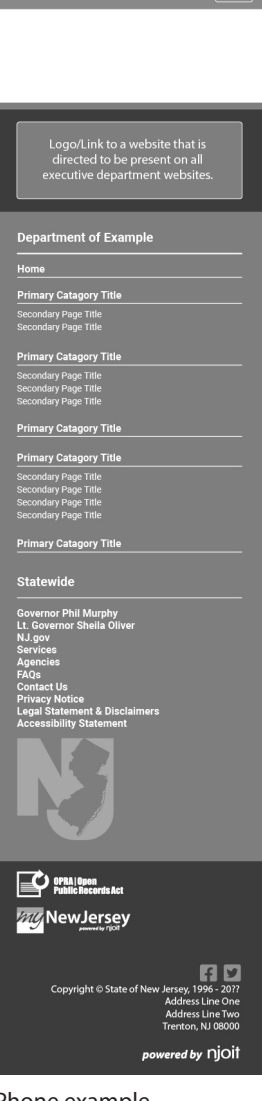

OFFICIAL SITE OF THE STATE OF NEW JERSEY

Department of Example

Translate | Search Q

Phone example mocked up at 414 pixels

### <span id="page-7-0"></span>**Search**

## **Global State of NJ header with search open**

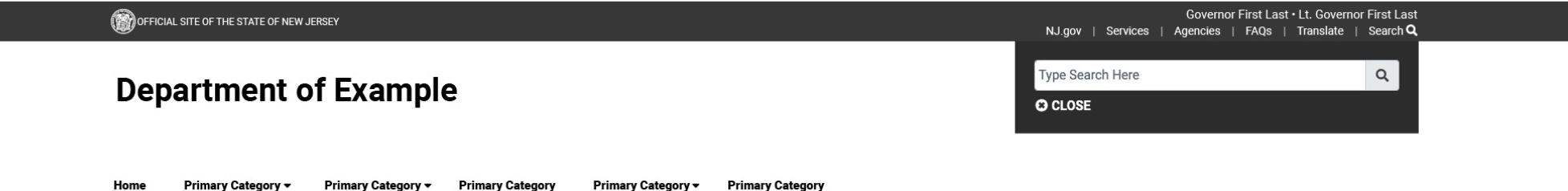

**Note:** Search will give results from the overall state web presence and can then be refined/filter to the specific site in the advanced search options found on the results page.

## **Translate**

**Global State of NJ header with translate open**

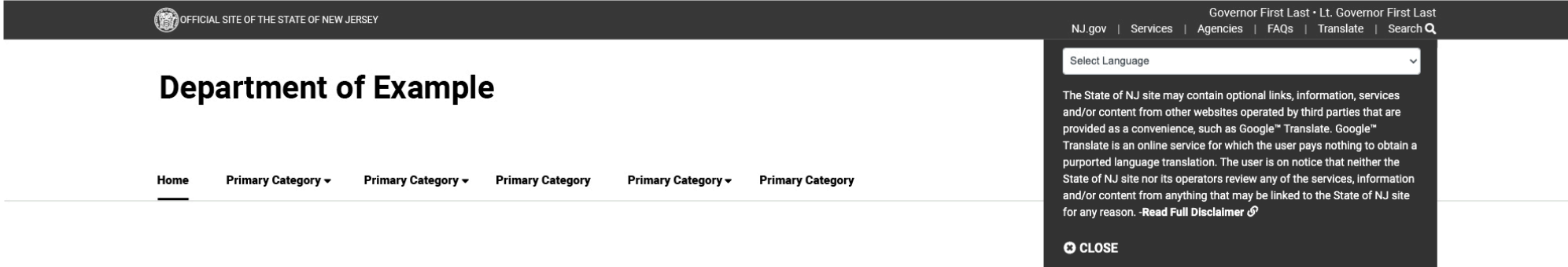

## **NJ Web Presence Guidelines**

## <span id="page-8-0"></span>**Logo Placement in Header Primary navigation menu bar with color**

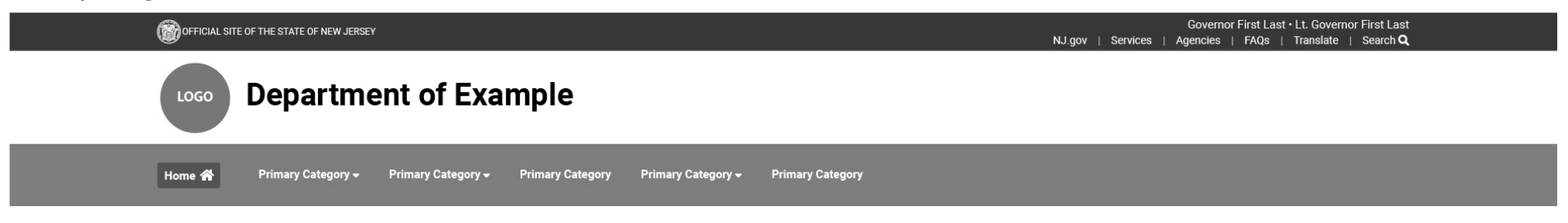

## **Primary navigation menu bar with no color**

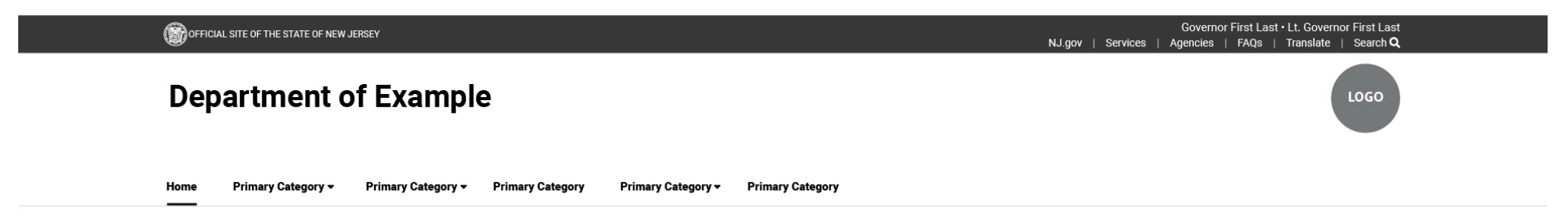

**Note:** The logo can be placed to the left of the Header/Department Title or flush right within the header. The left or right placement of the logo can be used with either navigation menu bar style.

## <span id="page-9-0"></span>**Division Header**

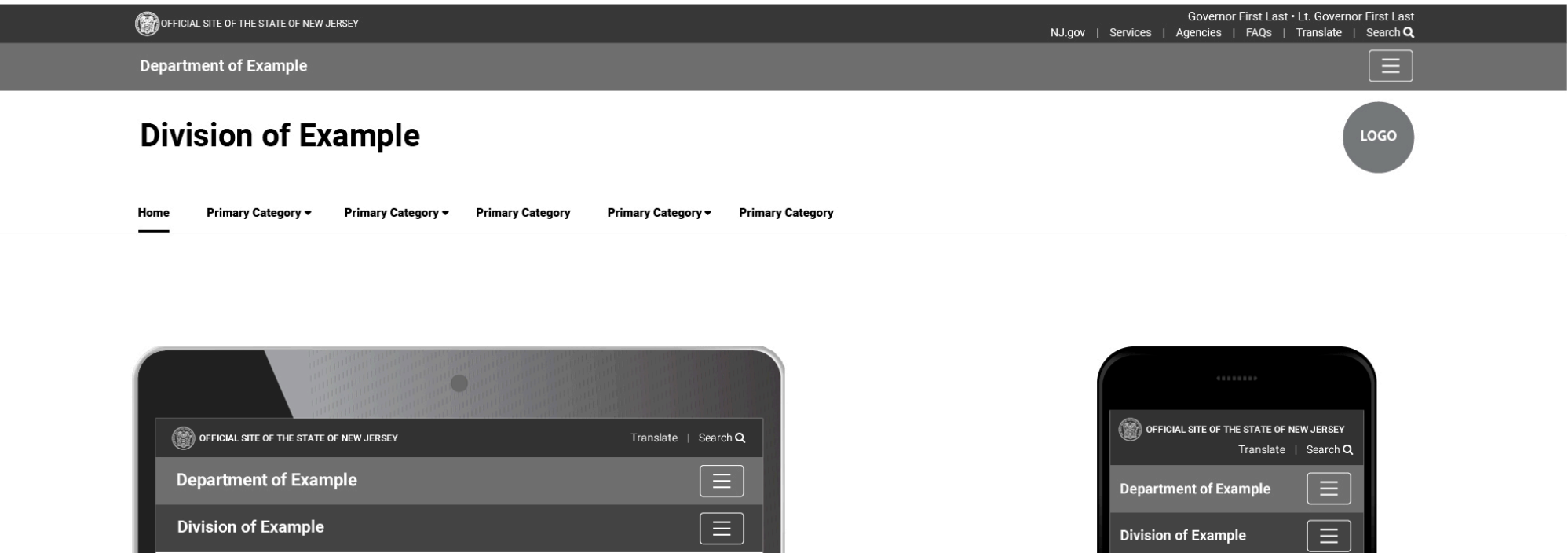

**Note:** Text title "Department of Example" in the nav bar will link to that Department's homepage. The text title "Division of Example" will link to that Division's homepage.

## <span id="page-10-0"></span>**Program Header**

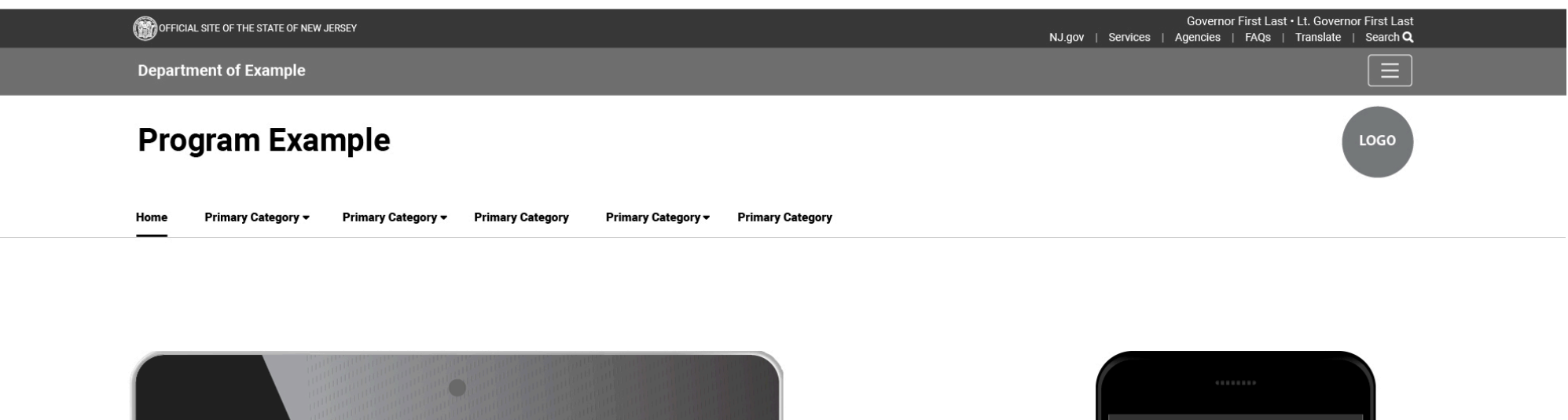

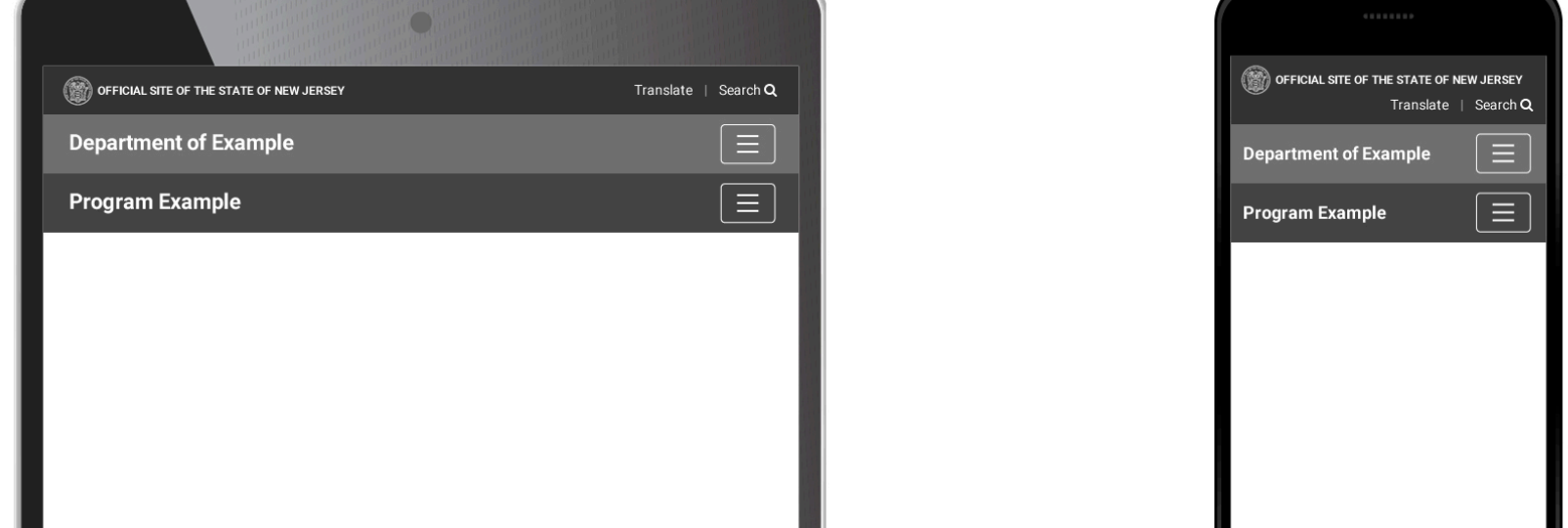

**Note:** Text title "Department of Example" in the nav bar will link to that Department's homepage. The text title "Program Example" will link to that Program's homepage.

<span id="page-11-0"></span>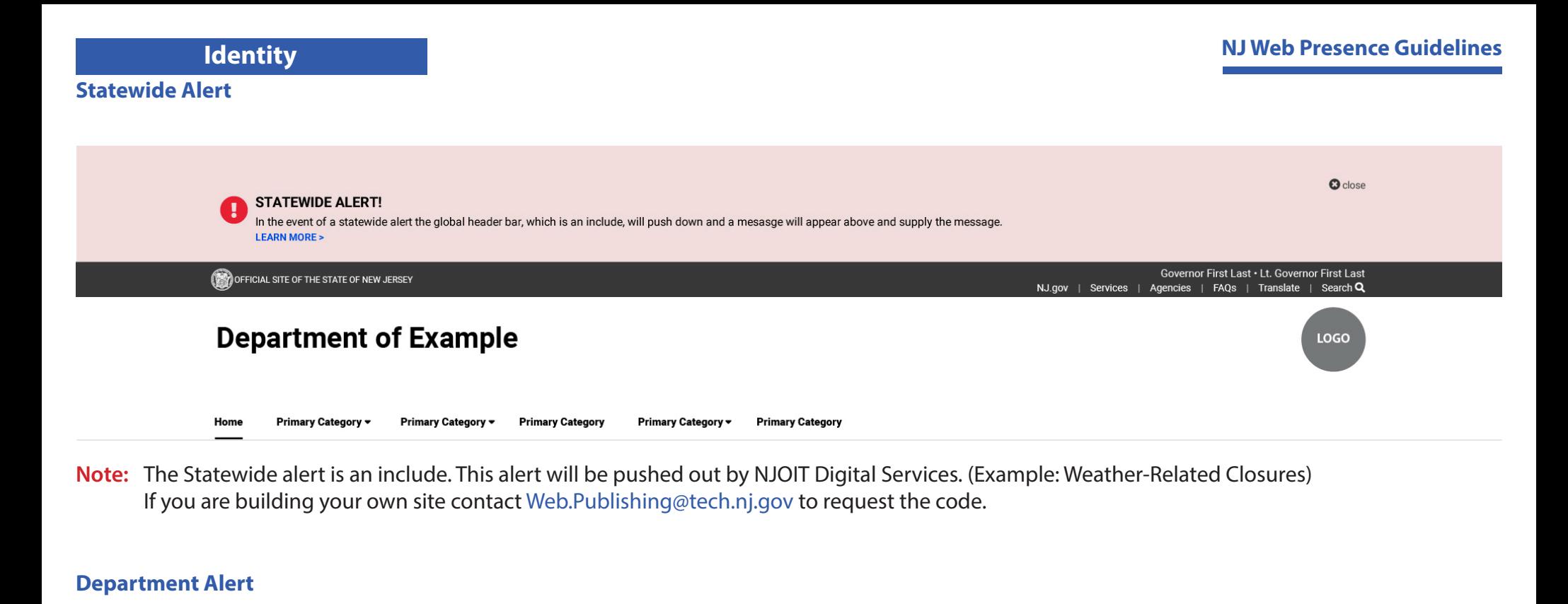

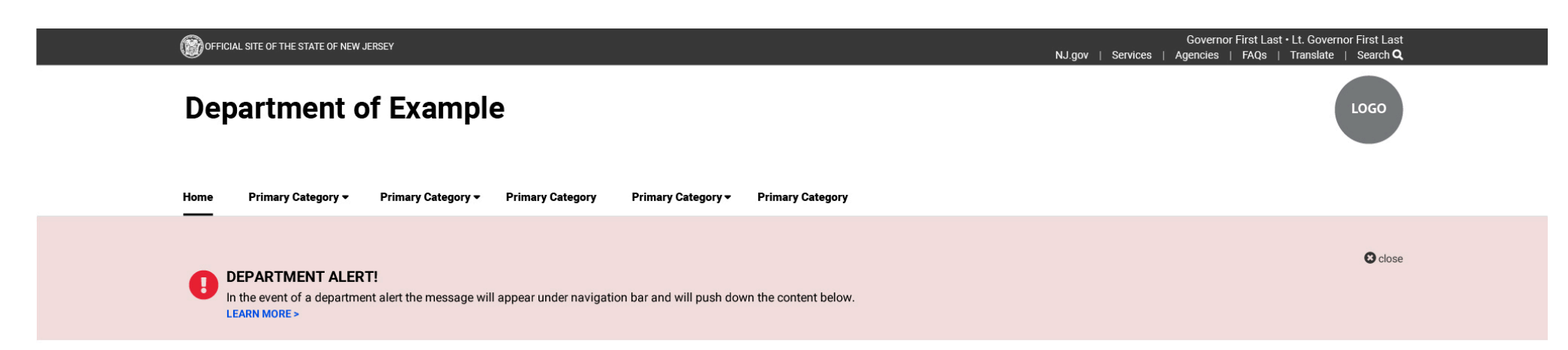

**Note:** The alerts will only appear on the website's homepage with the option to close.

 If your site has a business need to show the alert on pages other than just the homepage, this option is available. Color choices for an alert will be available. See color options under the Elements Library section of this document.

## <span id="page-12-0"></span>**Typography**

## **Branding Font** - [Roboto](https://fonts.adobe.com/fonts/roboto)

If Roboto is not available, the use of Open Sans or Public Sans is acceptable. Additional Roboto fonts allowed for use: [Condensed](https://fonts.adobe.com/fonts/roboto) and [Slab](https://fonts.adobe.com/fonts/roboto-slab)

Typography is an essential component of brand identity. Consistency makes a brand feel more dependable. Please use the suggested font sizes along with the standard font to enhance the branding recognition. If your audience would benefit from a larger font size, enlarging for this reason is okay.

## **Icons**

The font used for icons is [Font Awesome.](https://fontawesome.com/icons) Examples of font icons include the house icon for Home and the magnifying glass for search.

## **Best practices when using heading tags**

Use heading tags to provide structure to your website. Use only one H1 tag which should be the main topic for the page (Website Title/ Department Name). H2 tags should be used for the main topics within the site. H3 – H6 should serve as additional sub-headings within each main topic.

## **Default Link Color** - #0056B3

**Note:** Other link colors are acceptable as long as it meets contrast ratio requirements. *Resource to check contrast:*

WebAIM Color Contrast Checker -

<https://webaim.org/resources/contrastchecker/>

Standard Font Sizes and Weights

## **NJ Web Presence Guidelines**

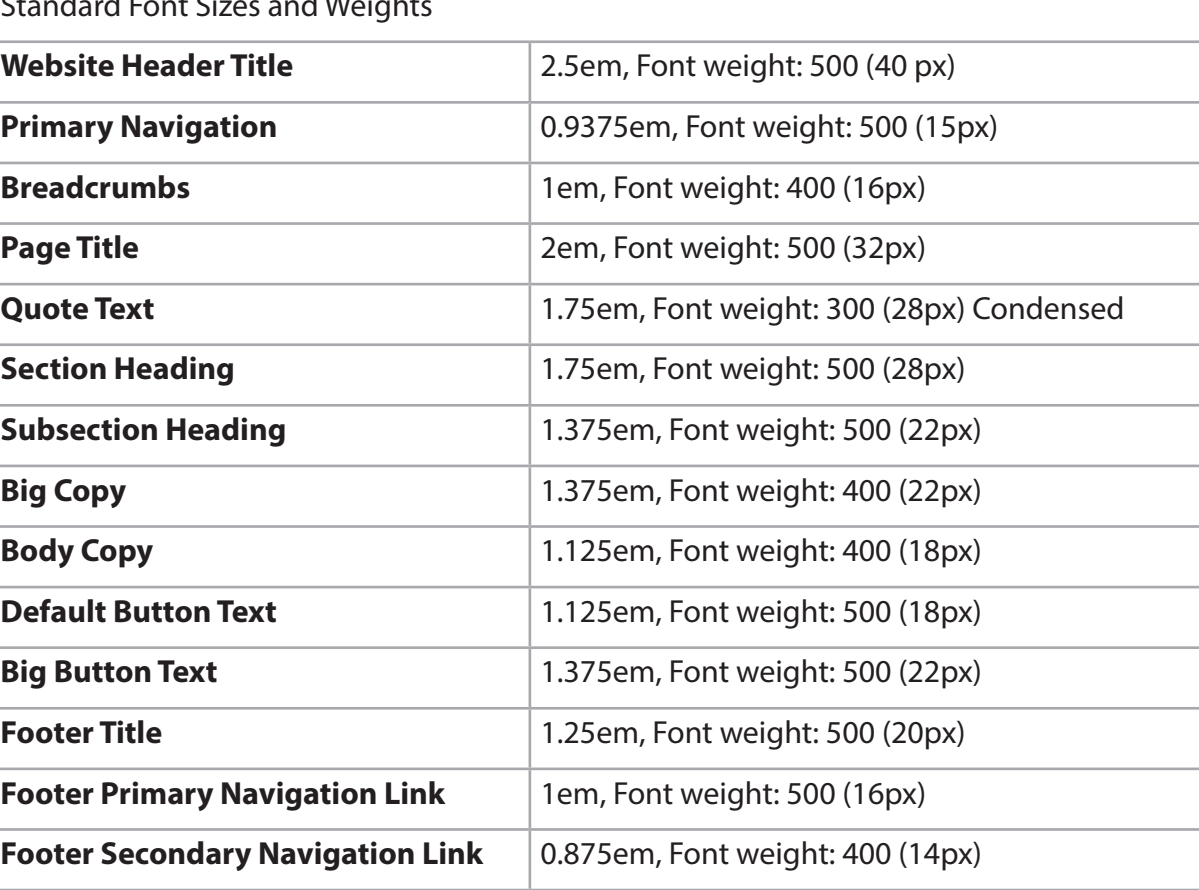

## Font sizes for homepage use

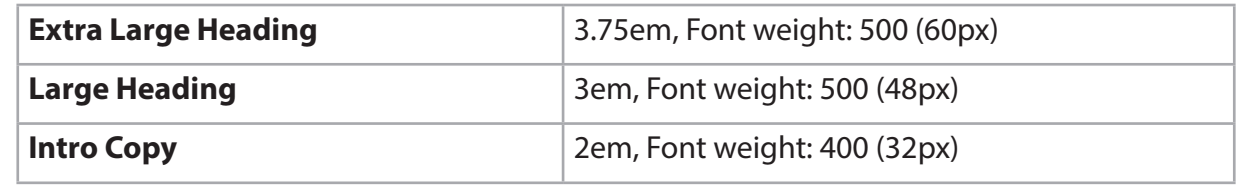

See examples on the following page.

**Note:** Red text should be reserved to signify an alert.

## **Typography**

## **2.5em Website Header - Roboto 40px, 500 weight**

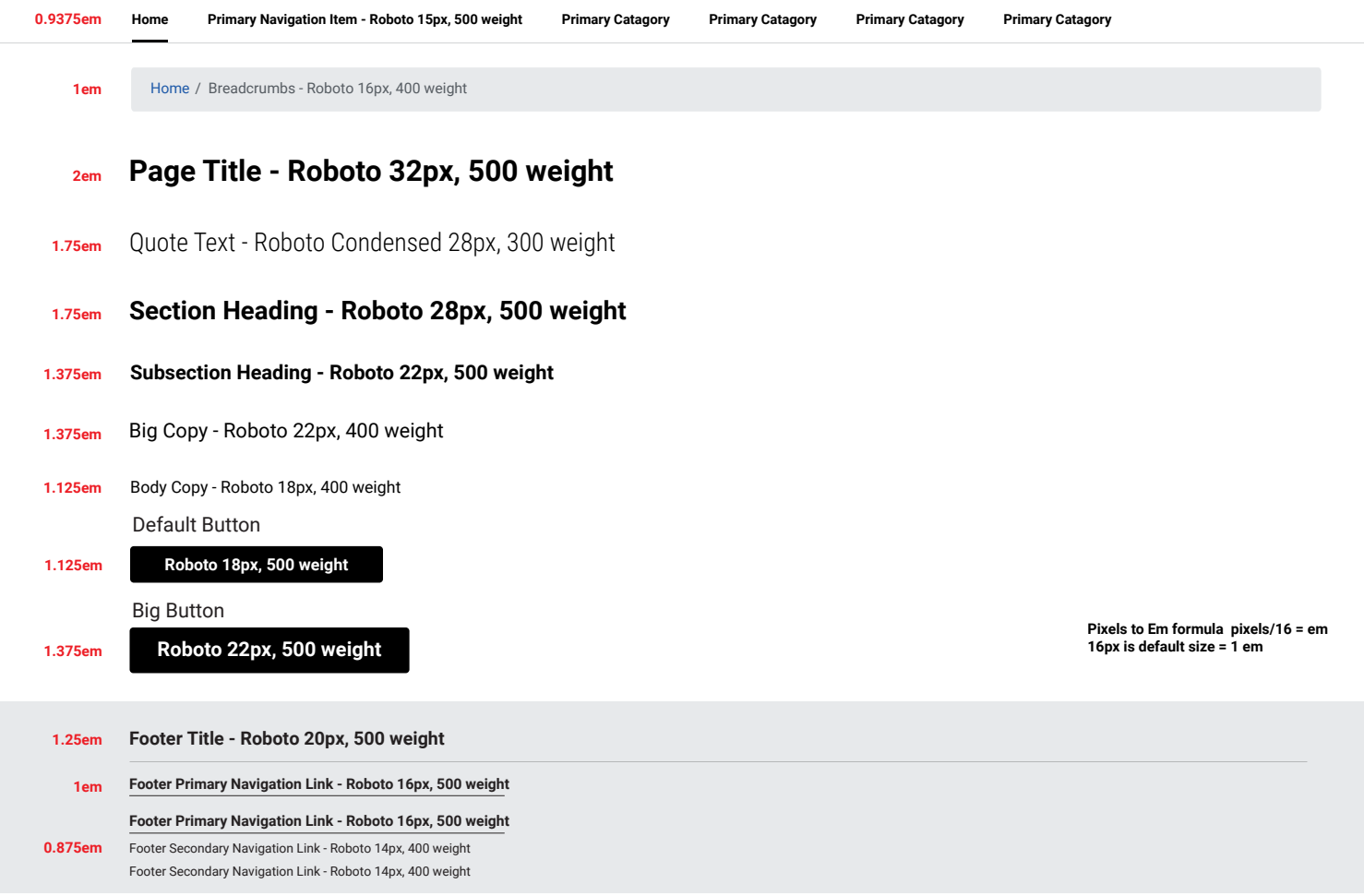

### **Font sizes for homepage use:**

## **3.75em Extra Large Heading - Roboto 60px, 500 weight**

- 3em **Large Heading Roboto 48px, 500 weight**
- **2em** Intro Copy Roboto 32px, 400 weight

<span id="page-14-0"></span>**Border Radius In-page Alerts Carousel/Slider Controls**

**Border Radius** Use rounded corners. 4px

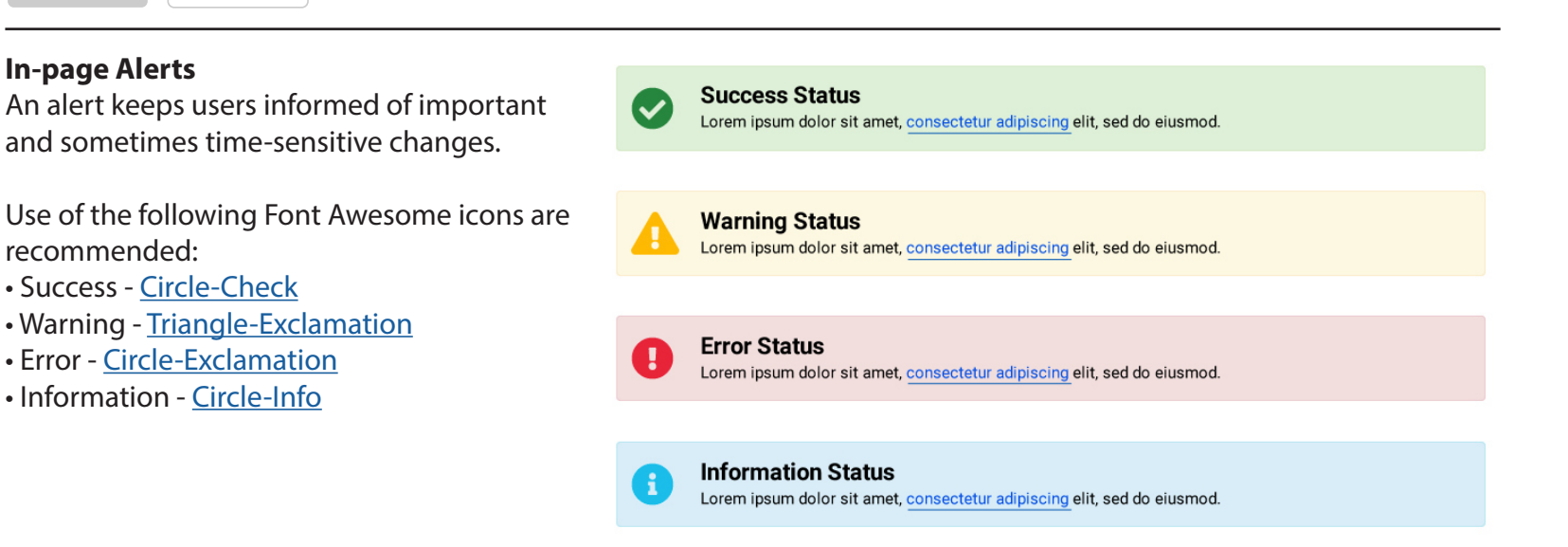

## **Carousel/Slider Controls**

Controls, and keyboard focus on controls, should be visually apparent.

Controls should include "previous" and "next", "pause" and "play" and indicators to show how many slides are in the set and and the indicators should be visually apparenet as to which slide the users is viewing in the set.

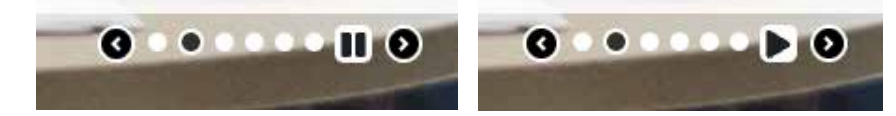

### <span id="page-15-0"></span>**Buttons**

The primary and secondary button colors do not have to be consistent on all state of New Jersey applications/websites. If the default blue is not being used, the primary button color can match the established color palette for the app/ site. The colors of the button and button text must meet WCAG 2 Level AA conformance contrast standards.

## **Visually differentiate primary and secondary button actions.**

The primary action is an action that allows the user to accomplish their most common or most important goal. Secondary actions are any actions that are less important. When in doubt, the default action is the primary one. Be sure to give prominence to the primary action button by making the secondary action appear secondary, visually.

## **Standard Button Colors**

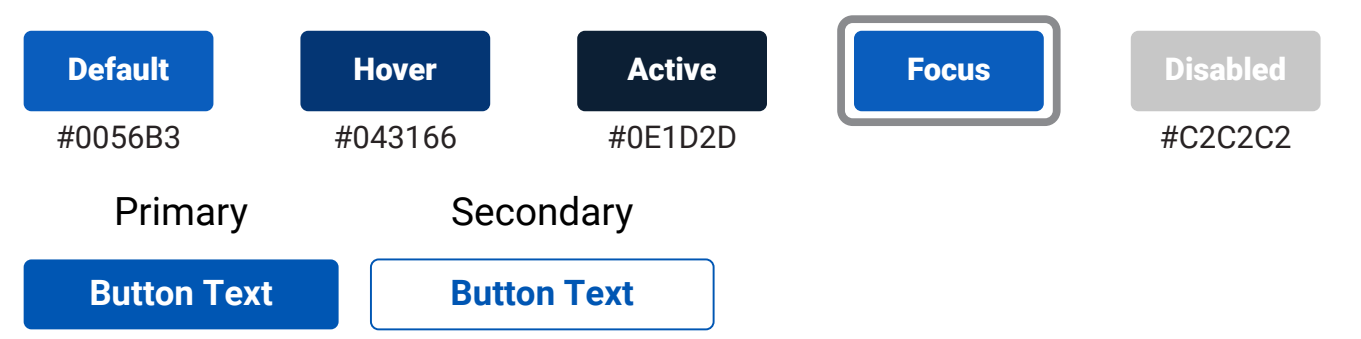

### <span id="page-16-0"></span>**Form**

A form allows users to enter information into a page.

**Spacing** - Pixel space between field label and field input box is recommended to be 10px. Pixel space between field box and the next field label is recommended to be 30px. This use of spacing helps users identify which label goes with which input field.

**Match field to the type and size of the input** - Text fields should be about the same size as the expected input. It's extremely error prone when users can't see their full entry. And it helps the user understand what is expected when the length of the input field matches what is expected, for example a zip code form field will be shorter than an address form field. Reference: [NN/g Website Forms Usability: Top 10](https://www.nngroup.com/articles/web-form-design/)  [Recommendations](https://www.nngroup.com/articles/web-form-design/)

## **Distinguish Required Fields**

Required fields should be marked with an asterisk at the end of the field label that sits above the form field input box. At the top of the form, below the form title, the following text should be included: "*Required fields are marked with an asterisk (\*)*." Reference: [NN/g Marking Required Fields in](https://www.nngroup.com/articles/required-fields/)  **[Forms](https://www.nngroup.com/articles/required-fields/)** 

## **Form Input Alert**

To validate content entered into an input field use a check mark for pass (Green #4b800a) and X for fail (Red #DE0D02). Recommended placement of the validation symbol is to the right of the field. When a filed entry has failed and has a red x, text to eplain the error can be placed below the field label above the input box.

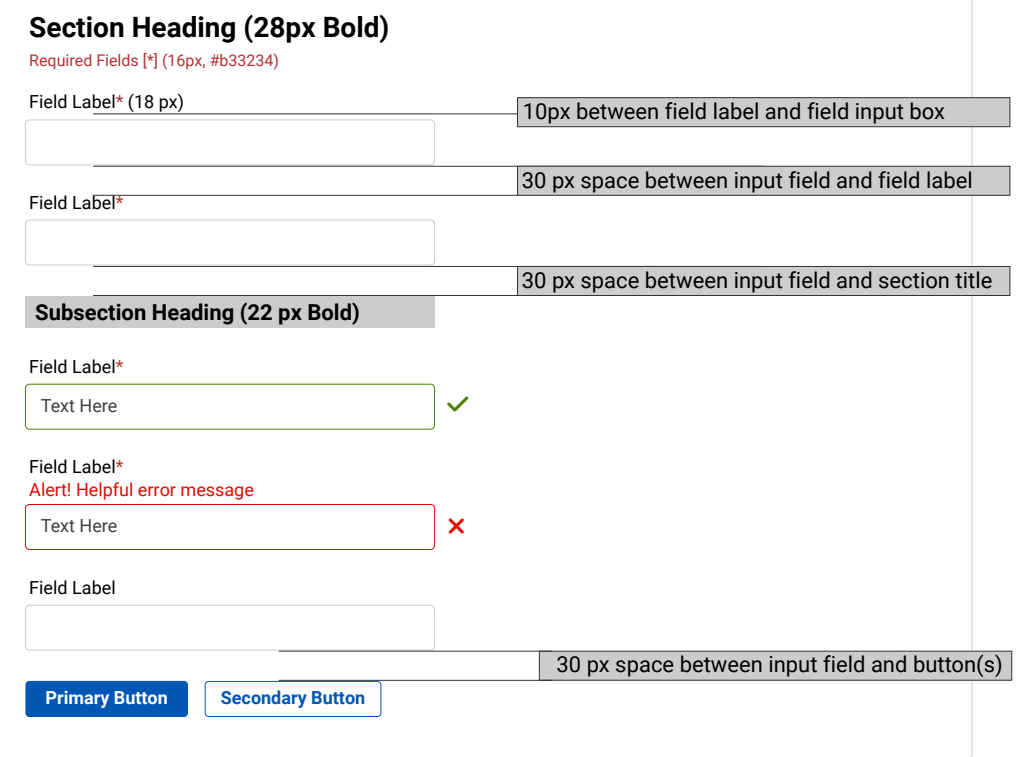

## <span id="page-17-0"></span>**Cards Card with Image**

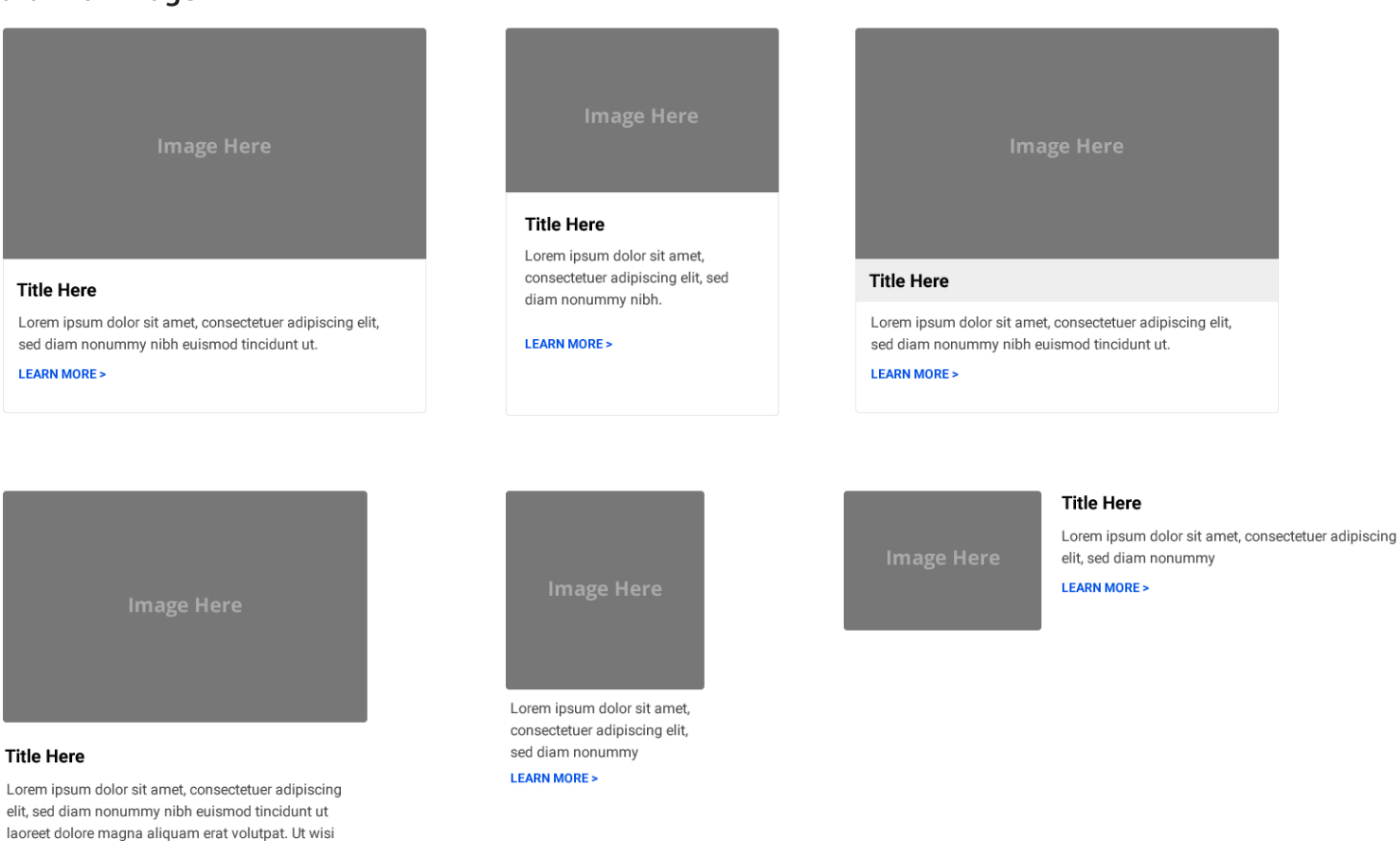

**LEARN MORE >** 

enim ad minim veniam.

**Note:** A card is a flexible and extensible content container with multiple variants and options.

## <span id="page-18-0"></span>**Cards**

## **Card with out Image**

Lorem ipsum dolor sit amet, consectetuer adipiscing elit, sed diam nonummy nibh euismod tincidunt ut laoreet dolore magna aliquam erat volutpat. Ut wisi enim ad minim veniam, quis nostrud exerci tation ullamcorper suscipit lobortis nisl ut aliquip ex ea commodo consequat. Duis autem vel eum iriure dolor in hendrerit in vulputate velit esse molestie consequat.

**LEARN MORE >** 

## **Card with Icon**

### **Title Here** Lorem ipsum dolor sit amet, consectetuer

adipiscing elit, sed diam nonummy nibh euismod tincidunt ut.

**LEARN MORE >** 

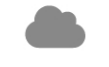

**Title Here** Lorem ipsum dolor sit amet, consectetuer

adipiscing elit, sed diam nonummy nibh euismod tincidunt ut.

**LEARN MORE >** 

## **Card with List of Links**

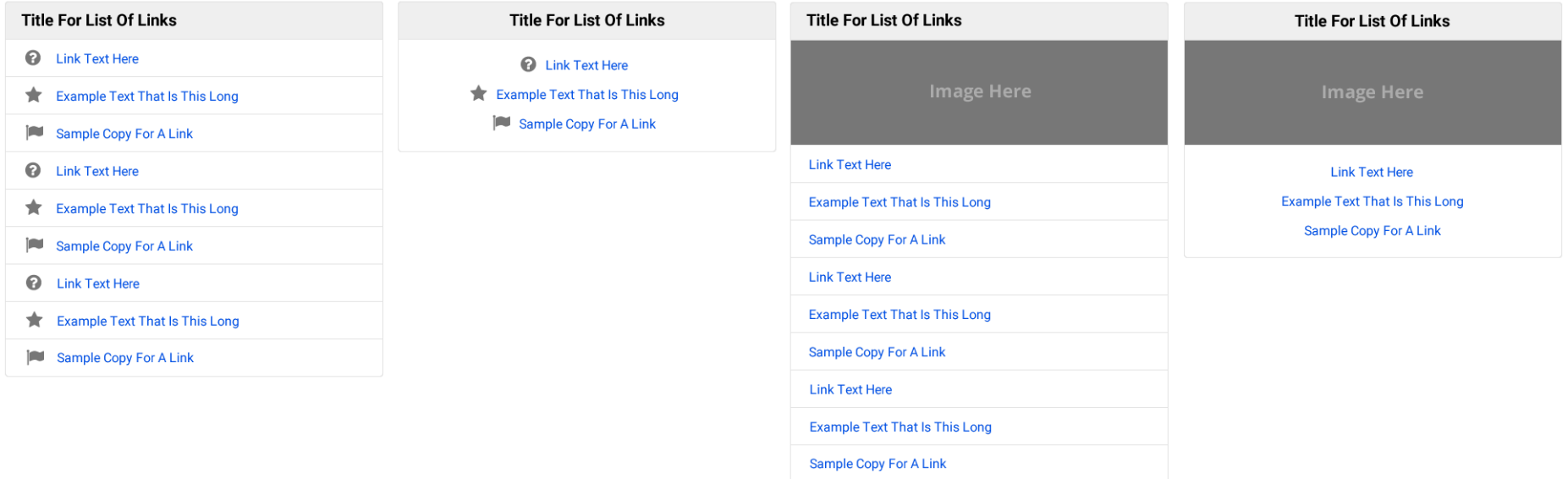

## **NJ Web Presence Guidelines**

## <span id="page-19-0"></span>**Cards Archive List**

The archive list card can be used for list like press releases, events or announcments. The list usually displays a few items with a link to view more at the bottom which will take the user to a page that has the full list.

## **Data Tables**

A data table is a library and collection of extensions that can provide additional functionality to existing tabular data. This includes search, sort, hidden columns and responsive layouts.

• Main Documentation <https://datatables.net/examples/index>

• Bootstrap 4 Documentation [https://datatables.net/examples/styling/](https://datatables.net/examples/styling/bootstrap4) [bootstrap4](https://datatables.net/examples/styling/bootstrap4)

• Responsive Documentation [https://datatables.net/extensions/](https://datatables.net/extensions/responsive/) [responsive/](https://datatables.net/extensions/responsive/)

### **Archive List Title Here**

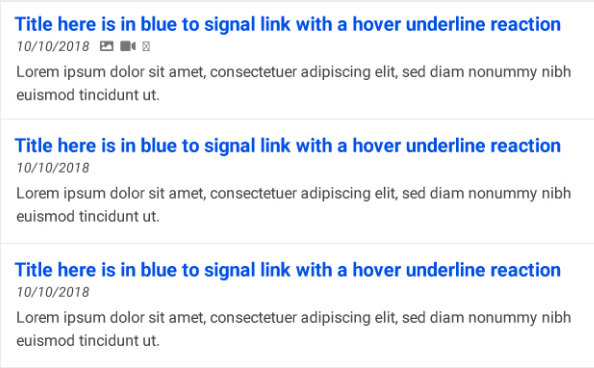

**VIEW MORE** 

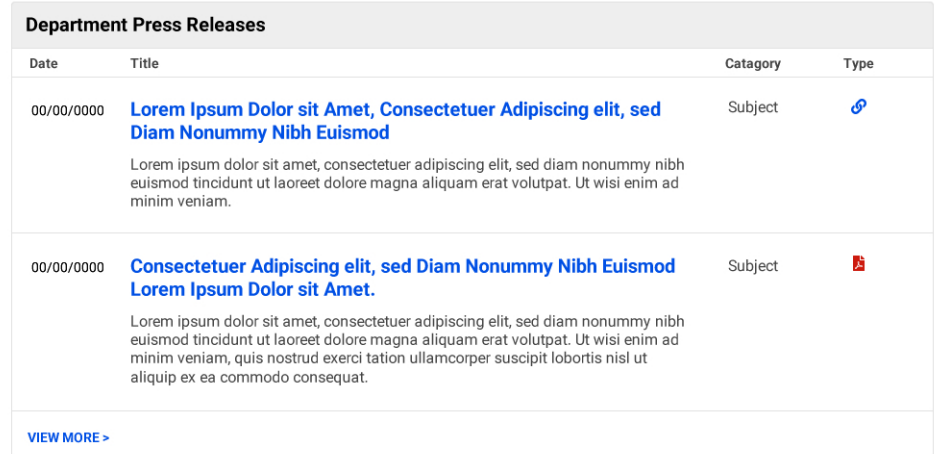

## <span id="page-20-0"></span>**Cards**

## **Hero Image**

In web design, a hero image is a large web banner image, prominently placed on a web page, generally in the front and center.

The size of the hero image can vary. The hero image can be a static image or a slider.

Image sliders (also known as image carousels or slide shows) can be a convenient way to display multiple images, videos, or graphics on your website.

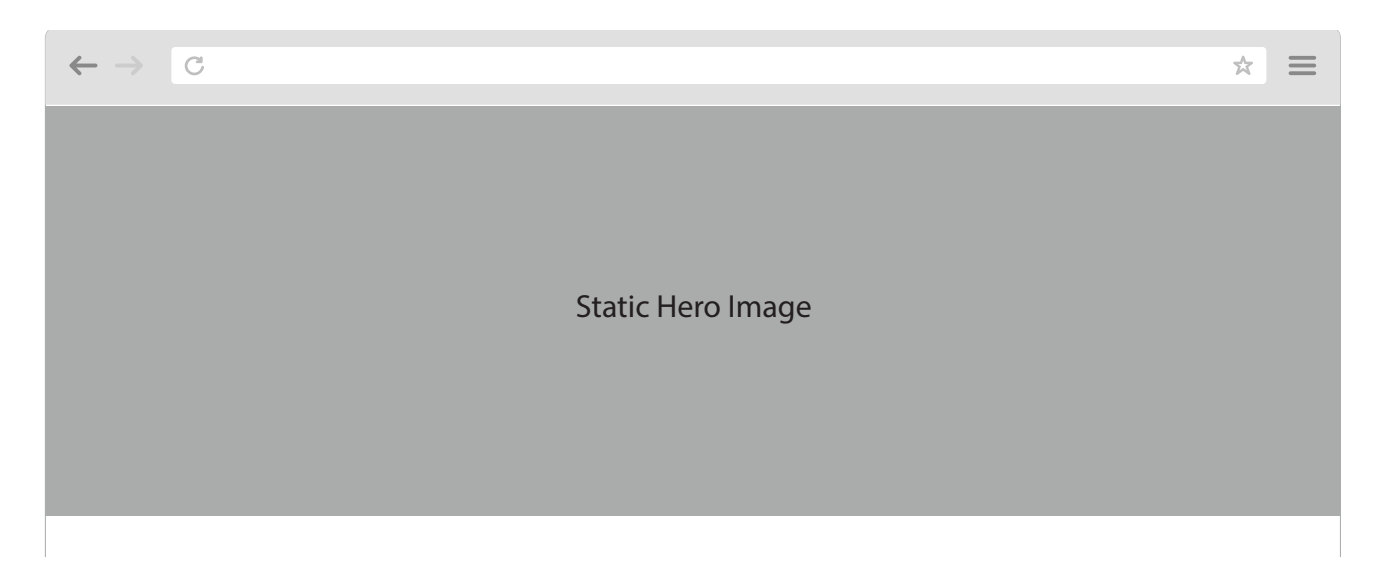

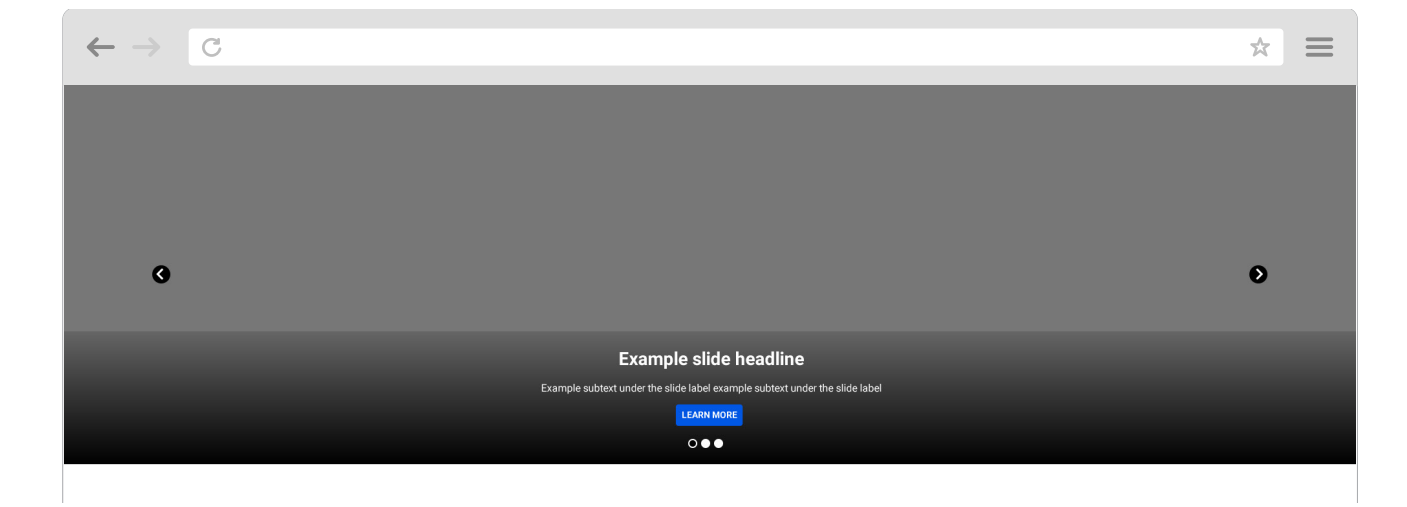

## <span id="page-21-0"></span>**Cards**

## **Examples of Hero Image Sliders**

These three full width image sliders shown are using three different options for the positioning of the overlay title, text and link.

Suggested image size for a full width slider is 2560 px wide by 750 px high at 72 dpi.

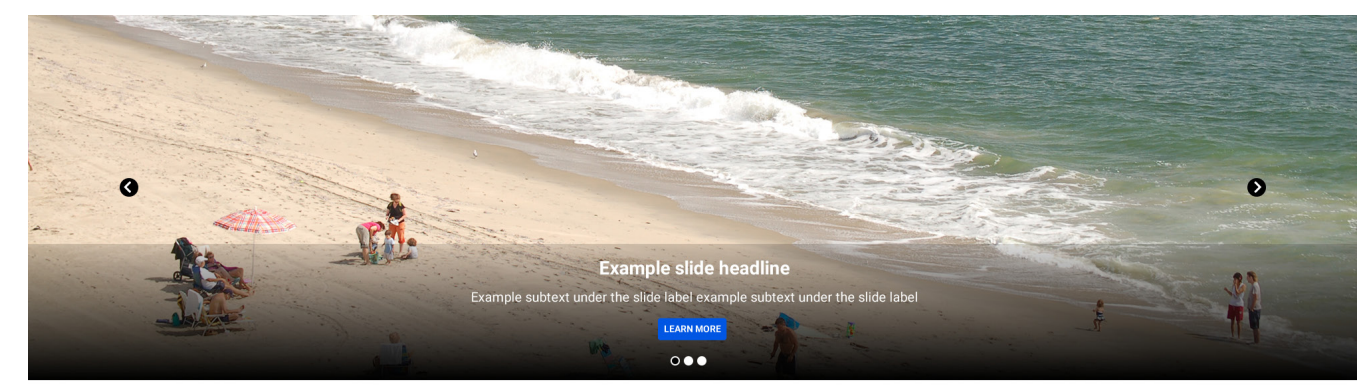

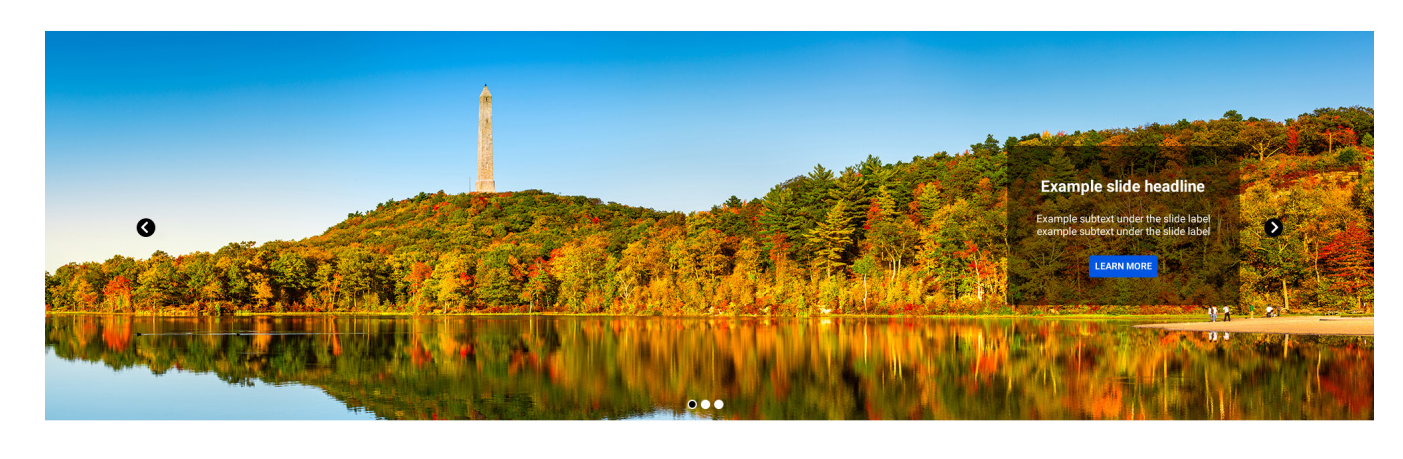

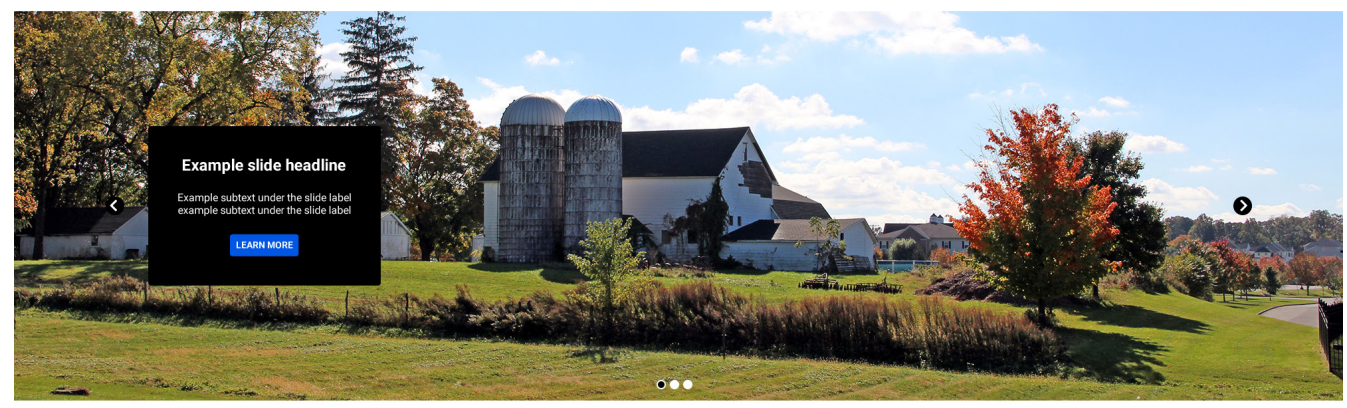

<span id="page-22-0"></span>**Navigation**

## NJ.gov | Services | Agencies | Agencies | FAQs | Translate | Search OFFICIAL SITE OF THE STATE OF NEW JERSEY<br>National Search OFFICIAL SITE OF Translate | Search OFFICIAL SITE OF Translate | Search OFFICIAL SITE OF Transl **Drop-down Menu**

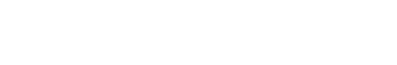

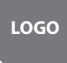

Governor First Last • Lt. Governor First Last

## **Department of Example**

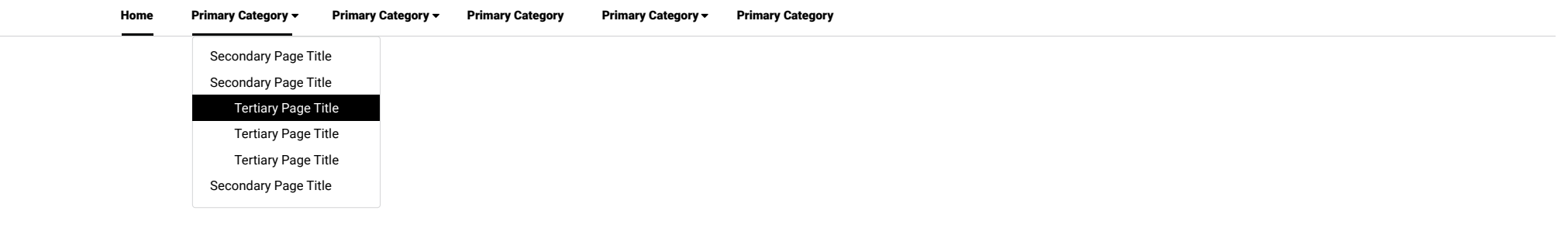

## **Drop-down Mega Menu**

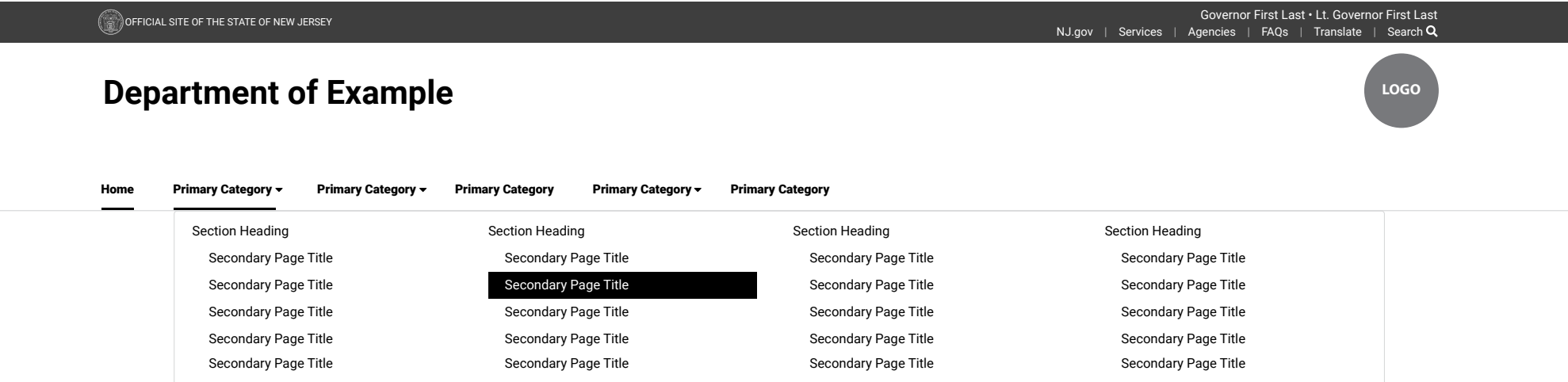

## <span id="page-23-0"></span>**Navigation Hamburger Menu**

Image shown is an example of a hamburger menu open on a phone screen.

**Note:** When a user opens the hamburger menu from any page within the website, the primary category of the page that the users is on when opening the menu should be highlighted.

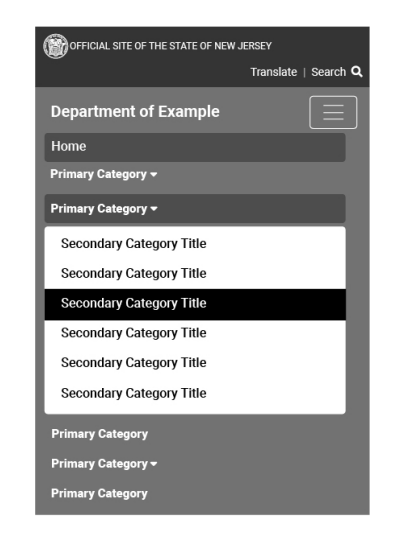

## **Breadcrumbs**

Breadcrumbs (or breadcrumb trail) is a secondary navigation system that shows a user's location in a website.

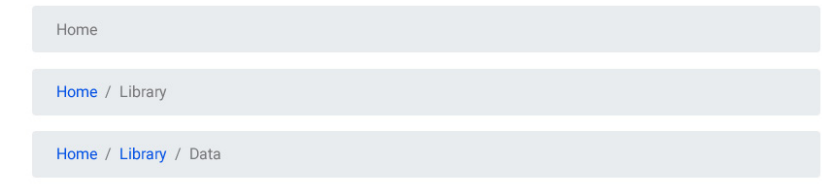

## <span id="page-24-0"></span>**Navigation Accordion Menu**

An accordion is a design element that expands in place to expose some hidden information.

The examples on this page shows accordion menus using vertically stacked list of headers that can be clicked to reveal or hide content below the header. When an accordion is opened it will push the page content down.

One of the biggest advantages of accordions is that they often allow users to get the big picture before focusing on details, and they can effectively mitigate the common problem of overly long pages.

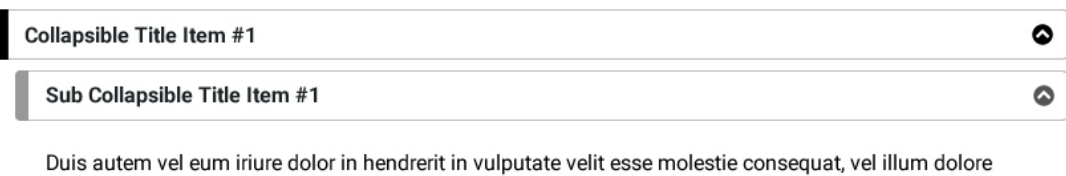

eu feugiat nulla facilisis at vero eros et accumsan et iusto odio dignissim qui blandit praesent luptatum zzril delenit augue duis dolore te feugait nulla facilisi.

### **Example Link**

**Example Link** 

**Example Link** 

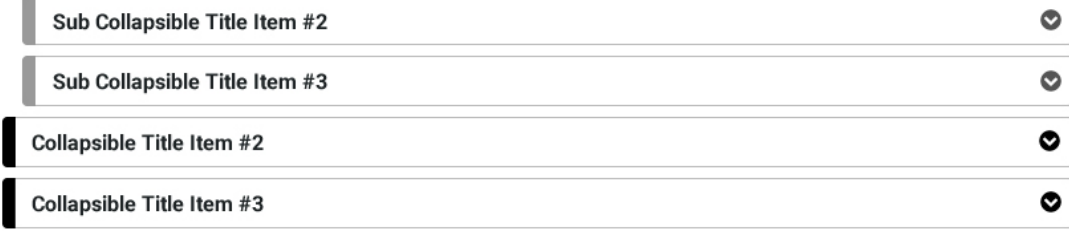

### **Font size for accordion menu items and rollover/hover effect**

The suggested font size used in accordion menu items is between 16px (1 em) and 24 px (1.5 em) bold (500 weight). Rollover/Hover effect: change text to be underlined.

## **Accordion Menu with Tabs**

Accordion menus can be broken up into headings by using tabs across the top. This is used to condense and organize even more information.

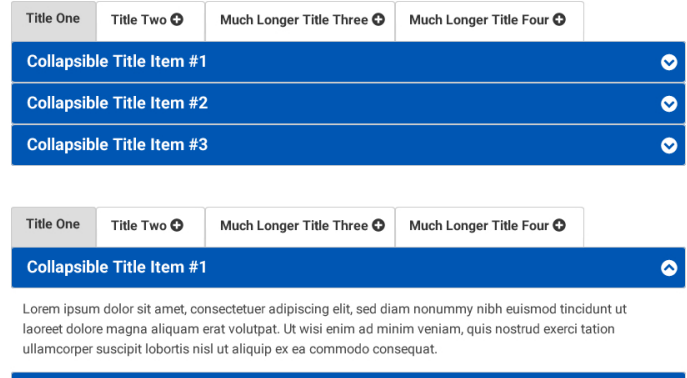

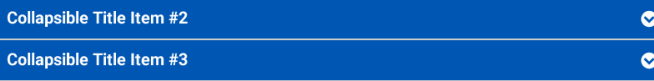

## <span id="page-25-0"></span>**Navigation In-Page Links**

In-page links (also referred to as anchor links or jump links) are links that lead users to content on the same web page, rather than to another page of the site. This solution is used when a page has a large amount of content. The two solutions below show the style for bulleted and alphabetical in-page links.

**Note:** We suggest to use accordion menus over in-page links when possible. If you prefer in-page links instead of accordion menus due to the fact that the content is hidden under headings, a solution would be to have the menus open when a user visits the page. Then the user can close the items if they wish.

### **BULLETED IN-PAGE LINKS**

### On this page:

- <sup>o</sup> In-Page Link Title One
- o In-Page Link Title Two
- o In-Page Link Title Third
- In-Page Link Title Four
- <sup>o</sup> In-Page Link Title Five

### **In-Page Link Title One**

Lorem ipsum dolor sit amet, consectetuer adipiscing elit, sed diam nonummy nibh euismod tincidunt ut laoreet dolore magna aliquam erat volutpat. Ut wisi enim ad minim veniam, quis nostrud exerci tation ullamcorper suscipit lobortis nisl ut aliquip ex ea commodo consequat.

### **In-Page Link Title Two**

Lorem ipsum dolor sit amet, consectetuer adipiscing elit, sed diam nonummy nibh euismod tincidunt ut laoreet dolore magna aliquam erat volutpat. Ut wisi enim ad minim veniam, quis nostrud exerci tation ullamcorper suscipit lobortis nisl ut aliquip ex ea commodo consequat.

### **In-Page Link Title Three**

Lorem ipsum dolor sit amet, consectetuer adipiscing elit, sed diam nonummy nibh euismod tincidunt ut laoreet dolore magna aliquam erat volutpat. Ut wisi enim ad minim veniam, quis nostrud exerci tation ullamcorper suscipit lobortis nisl ut aliquip ex ea commodo consequat.

### **In-Page Link Title Four**

Lorem ipsum dolor sit amet, consectetuer adipiscing elit, sed diam nonummy nibh euismod tincidunt ut laoreet dolore magna aliquam erat volutpat. Ut wisi enim ad minim veniam, quis nostrud exerci tation ullamcorper suscipit lobortis nisl ut aliquip ex ea commodo consequat.

### **In-Page Link Title Five**

Lorem ipsum dolor sit amet, consectetuer adipiscing elit, sed diam nonummy nibh euismod tincidunt ut laoreet dolore magna aliguam erat volutpat. Ut wisi enim ad minim veniam, guis nostrud exerci tation ullamcorper suscipit lobortis nisl ut aliquip ex ea commodo consequat.

### ALPHABETICAL IN-PAGE LINKS

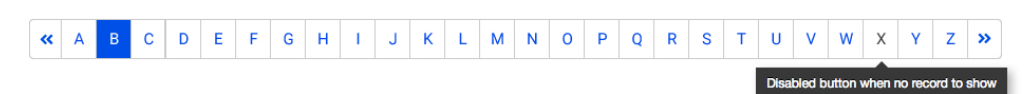

### A

Lorem ipsum dolor sit amet, consectetuer adipiscing elit, sed diam nonummy nibh euismod tincidunt ut laoreet dolore magna aliguam erat volutpat. Ut wisi enim ad minim veniam, quis nostrud exerci tation ullamcorper suscipit lobortis nisl ut aliquip ex ea commodo consequat.

### B

Lorem ipsum dolor sit amet, consectetuer adipiscing elit, sed diam nonummy nibh euismod tincidunt ut laoreet dolore magna aliquam erat volutpat. Ut wisi enim ad minim veniam, quis nostrud exerci tation ullamcorper suscipit lobortis nisl ut aliquip ex ea commodo consequat.

### Ć

Lorem ipsum dolor sit amet, consectetuer adipiscing elit, sed diam nonummy nibh euismod tincidunt ut laoreet dolore magna aliquam erat volutpat. Ut wisi enim ad minim veniam, quis nostrud exerci tation ullamcorper suscipit lobortis nisl ut aliquip ex ea commodo consequat.

### D

Lorem ipsum dolor sit amet, consectetuer adipiscing elit, sed diam nonummy nibh euismod tincidunt ut laoreet dolore magna aliquam erat volutpat. Ut wisi enim ad minim veniam, quis nostrud exerci tation ullamcorper suscipit lobortis nisl ut aliquip ex ea commodo consequat.

### E

Lorem ipsum dolor sit amet, consectetuer adipiscing elit, sed diam nonummy nibh euismod tincidunt ut laoreet dolore magna aliquam erat volutpat. Ut wisi enim ad minim veniam, quis nostrud exerci tation ullamcorper suscipit lobortis nisl ut aliquip ex ea commodo consequat.

## **NJ Web Presence Guidelines**

## **Components**

### <span id="page-26-0"></span>**Navigation Modal**

- A modal box is a scripted effect that allows you to overlay a small element (dialog prompt) over a website.
- The primary benefit of a modal box it that they avoid the need of a conventional window pop-up or use of page reload.

 $\equiv$ 

- A modal box is positioned over everything else in the document and remove scroll from the <body> so that modal content scrolls instead.
- Clicking on the modal "backdrop" will automatically close the modal.
- Limit use of modal box for additional, nonessential information. (Ex: Welcome to new website, Sign up for our newsletter, See What's New)

**Note:** Best Practices for Modals / Overlays / Dialog Windows [https://uxplanet.org/best-practices-for-modals-overlays-dialog-windows-c00c66cddd8c](https://datatables.net/extensions/responsive/examples/initialisation/className.html)

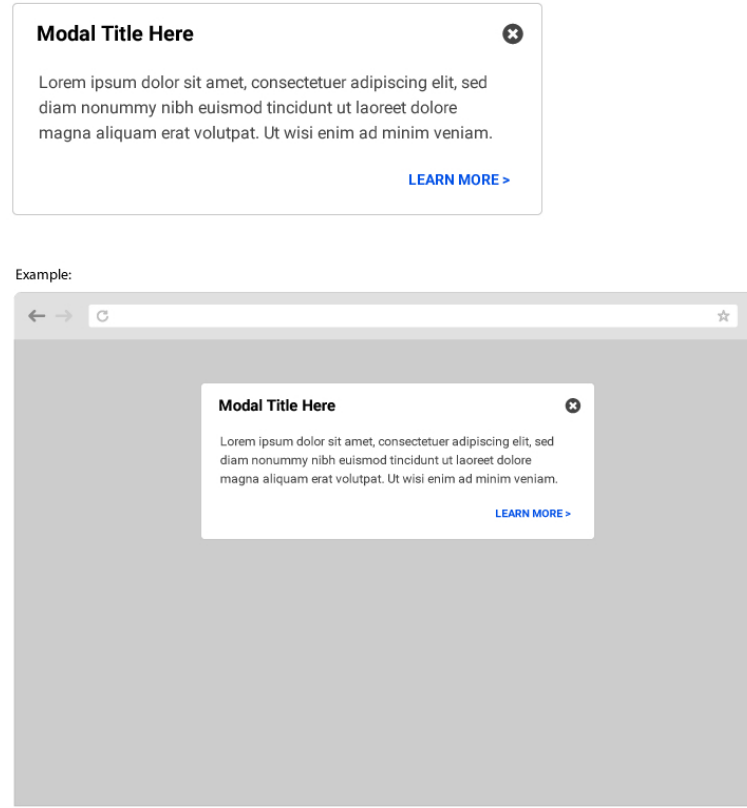

## **Compositions**

## <span id="page-27-0"></span>**Cards with Slider**

**Note:** The following compositions show options for laying out series of cards; defines the whitespace around the components and placements for any title and text grouping themtogether.

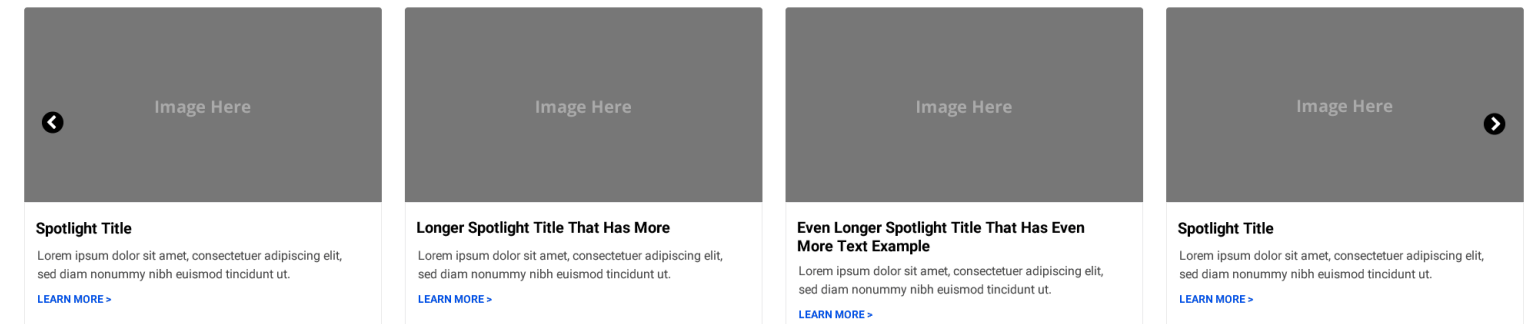

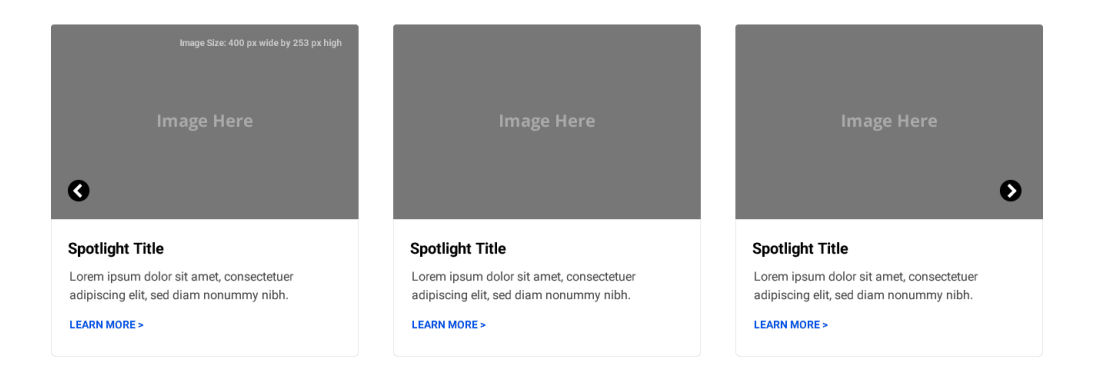

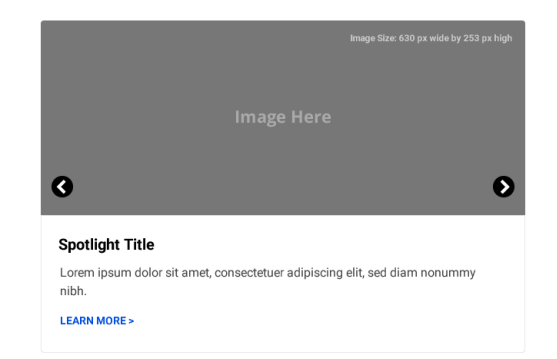

## <span id="page-28-0"></span>**Cards with no Slider**

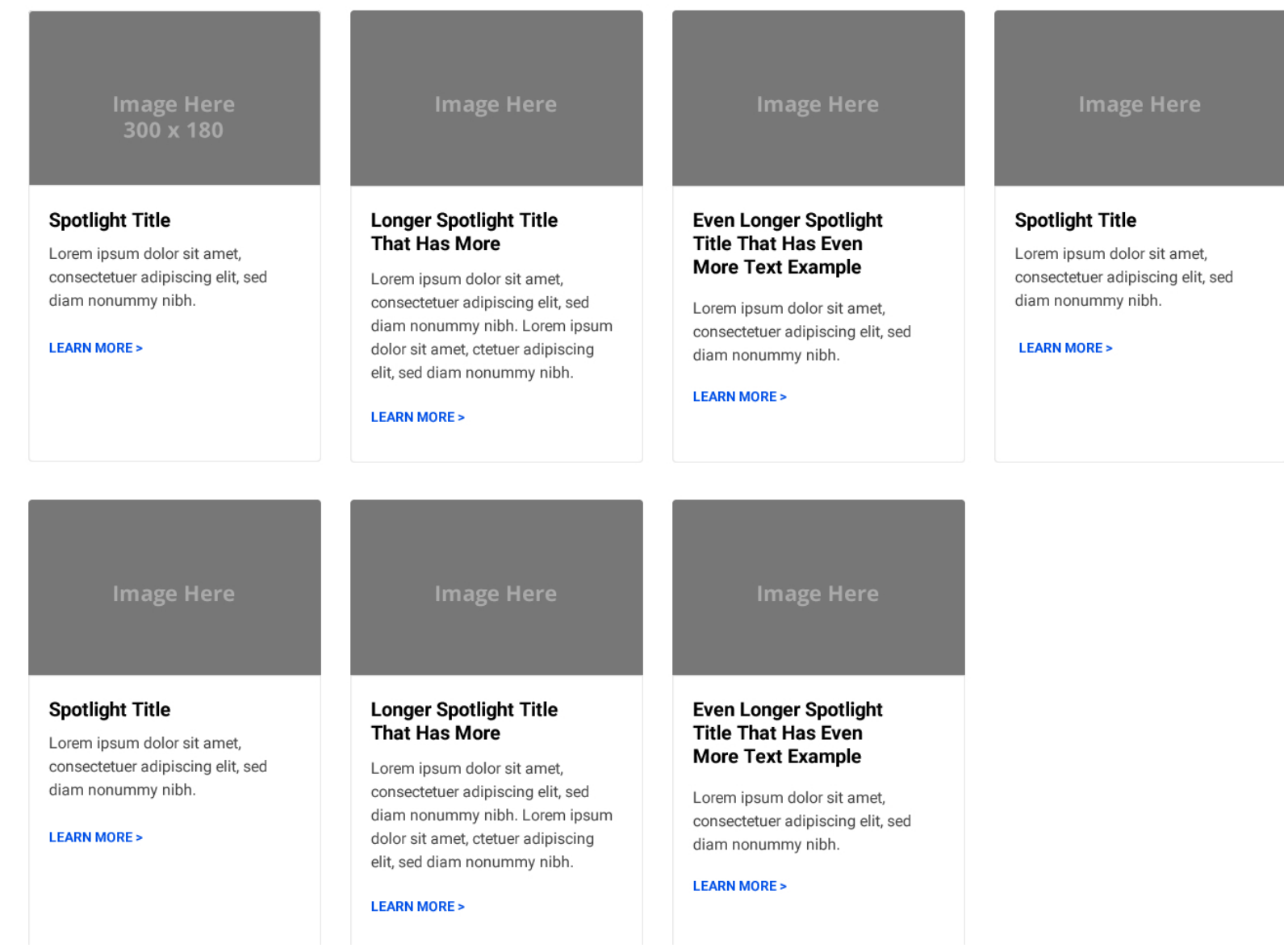

## **Feature Group Heading**

Lorem ipsum dolor sit amet, consectetuer adipiscing elit, sed diam nonummy nibh euismod tincidunt ut laoreet dolore magna aliquam erat volutpat. Ut wisi enim ad minim veniam.

<span id="page-29-0"></span>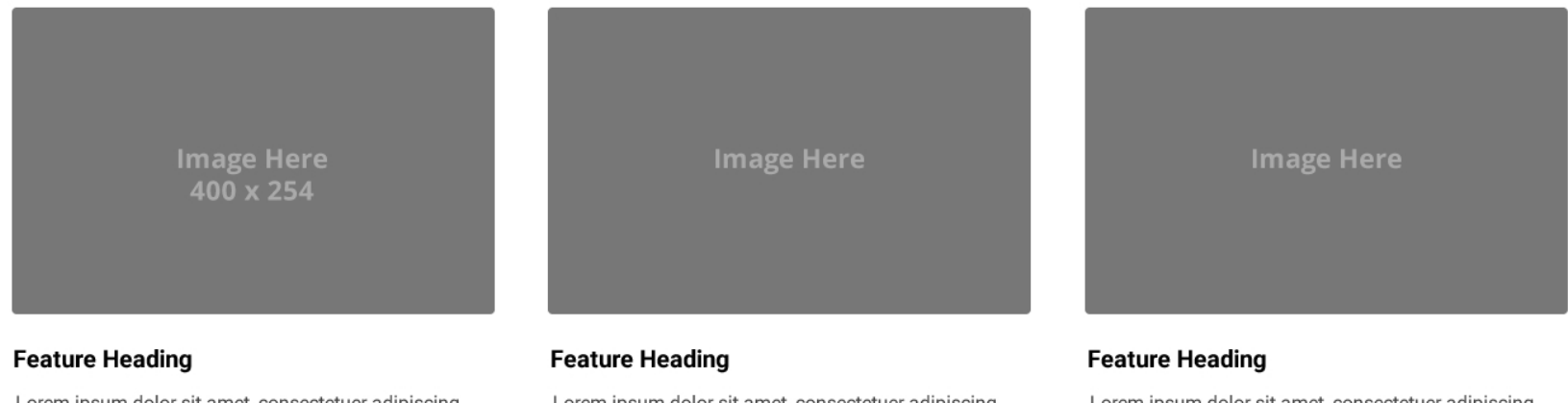

Lorem ipsum dolor sit amet, consectetuer adipiscing elit, sed diam nonummy nibh euismod tincidunt ut laoreet dolore magna aliquam erat volutpat.

### **LEARN MORE >**

Lorem ipsum dolor sit amet, consectetuer adipiscing elit, sed diam nonummy nibh euismod tincidunt ut laoreet dolore magna aliquam erat volutpat. Ut wisi enim ad minim veniam.

### **LEARN MORE >**

Lorem ipsum dolor sit amet, consectetuer adipiscing elit, sed diam nonummy nibh euismod tincidunt ut laoreet dolore magna aliquam erat volutpat. Ut wisi enim ad minim veniam, quis nostrud exerci tation ullamcorper suscipit lobortis nisl ut aliquip ex ea commodo consequat.

### **LEARN MORE >**

## <span id="page-30-0"></span>**Cards with no image**

#### **Feature Heading**

Lorem ipsum dolor sit amet, consectetuer adipiscing elit, sed diam nonummy nibh euismod tincidunt ut laoreet dolore magna aliquam erat volutpat. Ut wisi enim ad minim veniam, quis nostrud exerci tation ullamcorper suscipit lobortis nisl ut aliquip ex ea commodo consequat. Duis autem vel eum iriure dolor in hendrerit in vulputate velit esse molestie consequat.

#### **LEARN MORE >**

#### **Feature Heading**

Lorem ipsum dolor sit amet, consectetuer adipiscing elit, sed diam nonummy nibh euismod tincidunt ut laoreet dolore magna aliquam erat volutpat. Ut wisi enim ad minim veniam.

**LEARN MORE >** 

### **Feature Heading**

Lorem ipsum dolor sit amet, consectetuer adipiscing elit, sed diam nonummy nibh euismod tincidunt ut laoreet dolore magna aliquam erat volutpat. Ut wisi enim ad minim veniam, quis nostrud exerci tation ullamcorper suscipit lobortis nisl ut aliquip ex ea commodo consequat.

### **LEARN MORE >**

#### **Feature Heading**

Lorem ipsum dolor sit amet, consectetuer adipiscing elit, sed diam nonummy nibh euismod tincidunt ut laoreet dolore magna aliquam erat volutpat. Ut wisi enim ad minim veniam, quis nostrud exerci tation ullamcorper suscipit lobortis nisl ut aliquip ex ea commodo consequat. Duis autem vel eum iriure dolor in hendrerit in vulputate velit esse molestie consequat.

### **LEARN MORE >**

#### **Feature Heading**

Lorem ipsum dolor sit amet, consectetuer adipiscing elit, sed diam nonummy nibh euismod tincidunt ut laoreet dolore magna aliquam erat volutpat. Ut wisi enim ad minim veniam.

#### **LEARN MORE >**

### **Feature Heading**

Lorem ipsum dolor sit amet, consectetuer adipiscing elit, sed diam nonummy nibh euismod tincidunt ut laoreet dolore magna aliquam erat volutpat. Ut wisi enim ad minim veniam, quis nostrud exerci tation ullamcorper suscipit lobortis nisl ut aliquip ex ea commodo consequat.

### **LEARN MORE >**

#### **Feature Heading**

Lorem ipsum dolor sit amet, consectetuer adipiscing elit, sed diam nonummy nibh euismod tincidunt ut laoreet dolore magna aliquam erat volutpat. Ut wisi enim ad minim veniam, quis nostrud exerci tation ullamcorper suscipit lobortis nisl ut aliquip ex ea commodo consequat. Duis autem vel eum iriure dolor in hendrerit in vulputate velit esse molestie consequat.

#### **LEARN MORE >**

### **Feature Heading**

Lorem ipsum dolor sit amet, consectetuer adipiscing elit, sed diam nonummy nibh euismod tincidunt ut laoreet dolore magna aliquam erat volutpat. Ut wisi enim ad minim veniam.

#### **LEARN MORE >**

#### **Feature Heading**

Lorem ipsum dolor sit amet, consectetuer adipiscing elit, sed diam nonummy nibh euismod tincidunt ut laoreet dolore magna aliquam erat volutpat. Ut wisi enim ad minim veniam, quis nostrud exerci tation ullamcorper suscipit lobortis nisl ut aliquip ex ea commodo consequat.

**LEARN MORE >** 

## <span id="page-31-0"></span>**Large Feature Card**

## **Large Feature Heading**

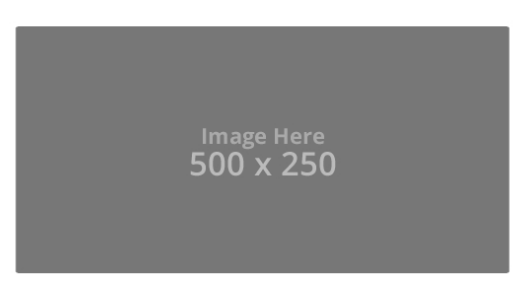

Lorem ipsum dolor sit amet, consectetuer adipiscing elit, sed diam nonummy nibh euismod tincidunt ut laoreet dolore magna aliquam erat volutpat. Ut wisi enim ad minim veniam, quis nostr.

**LEARN MORE >** 

## **Large Feature Heading With Two Lines**

Lorem ipsum dolor sit amet, consectetuer adipiscing elit, sed diam nonummy nibh euismod tincidunt ut laoreet dolore magna aliquam erat volutpat. Ut wisi enim ad minim veniam, quis nostr.

**LEARN MORE>** 

445 x 445

## <span id="page-32-0"></span>**Cards with Icons**

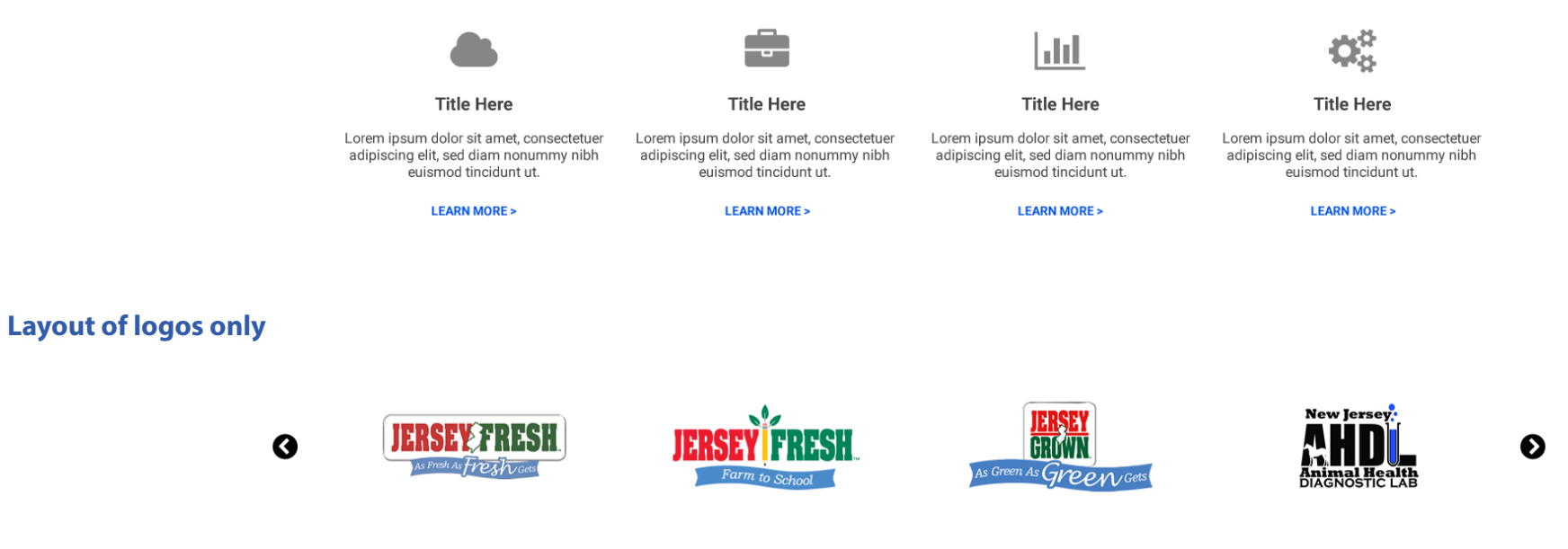

## **Social Media Feeds**

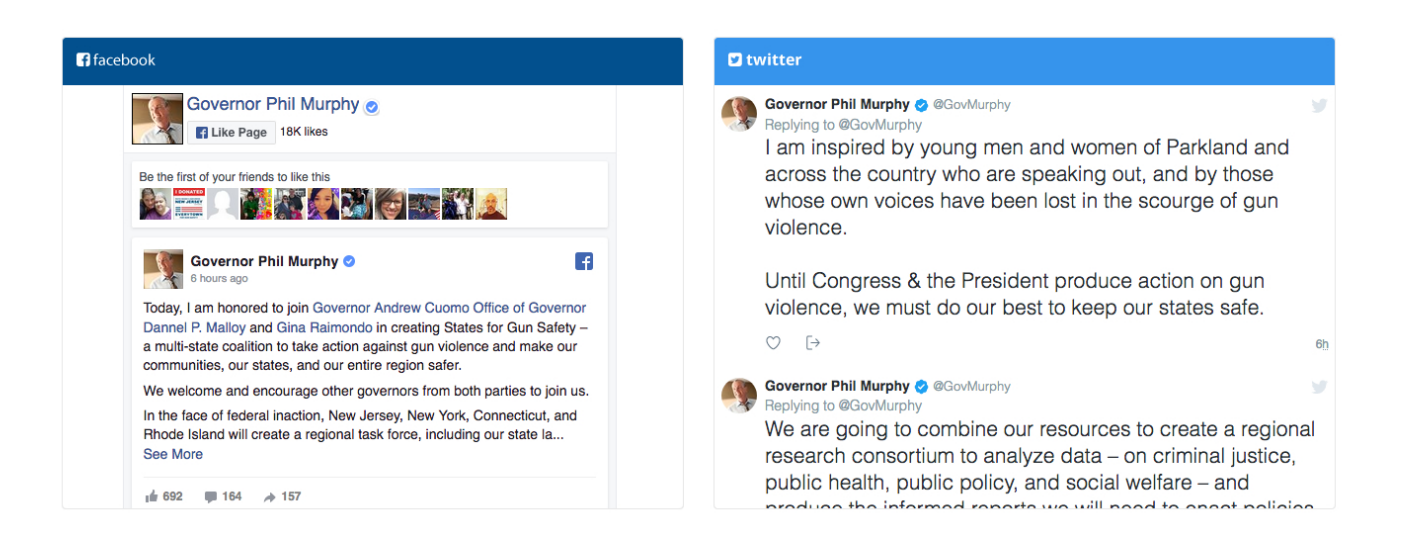

## **NJ Web Presence Guidelines**

## **Compositions**

## <span id="page-33-0"></span>**Spacing Between Rows of Composition Groups**

On large "desktop" homepage layouts please use at least 50px margin spacing above and below grouping rows of compositions.

On a small "tablet or phone" homepage layout please use 30px above and below section titles and 15px between cards.

## **Margin and padding**

Use the margin and padding spacing utilities to control how elements and components are spaced and sized. Bootstrap 4 includes a five-level scale for spacing utilities, based on a 1rem value default \$spacer variable. Choose values for all viewports (e.g., .mr-3 for margin-right: 1rem), or pick responsive variants to target specific viewports (e.g., .mr-md-3 for margin-right: 1rem starting at the md breakpoint). *Info from [getbootstrap.com](https://getbootstrap.com/)*

## **Why Whitespace is so Important in Web Design**

*Info from [www.seguetech.com/](https://www.seguetech.com/whitespace-web-design/) [whitespace-web-design/](https://www.seguetech.com/whitespace-web-design/)*

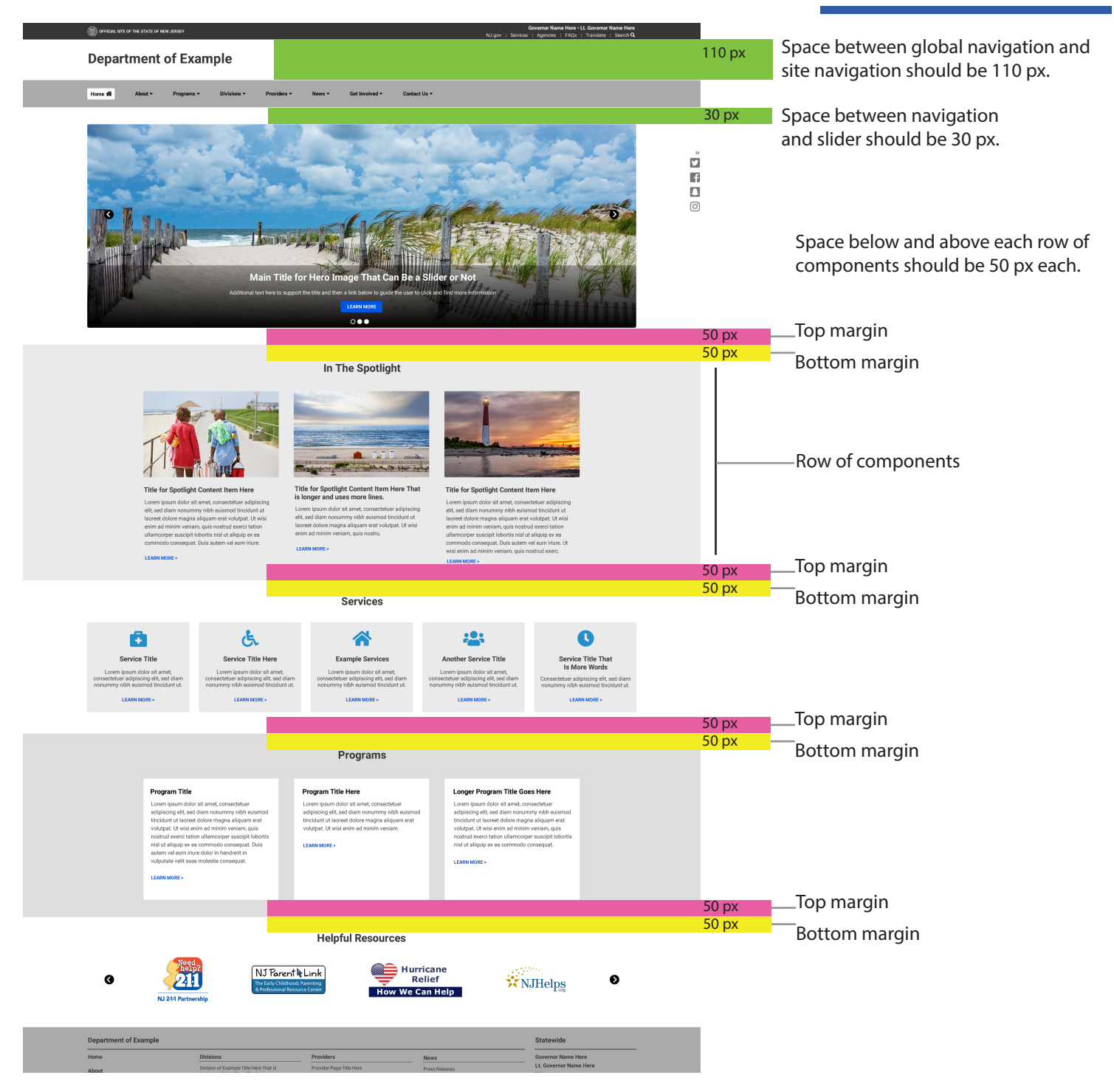

## **Grid Layout**

- <span id="page-34-0"></span>- 12-column, responsive grid provides structure for website content
- Grid will adjust to screen size (Desktop, Tablet and Phone)

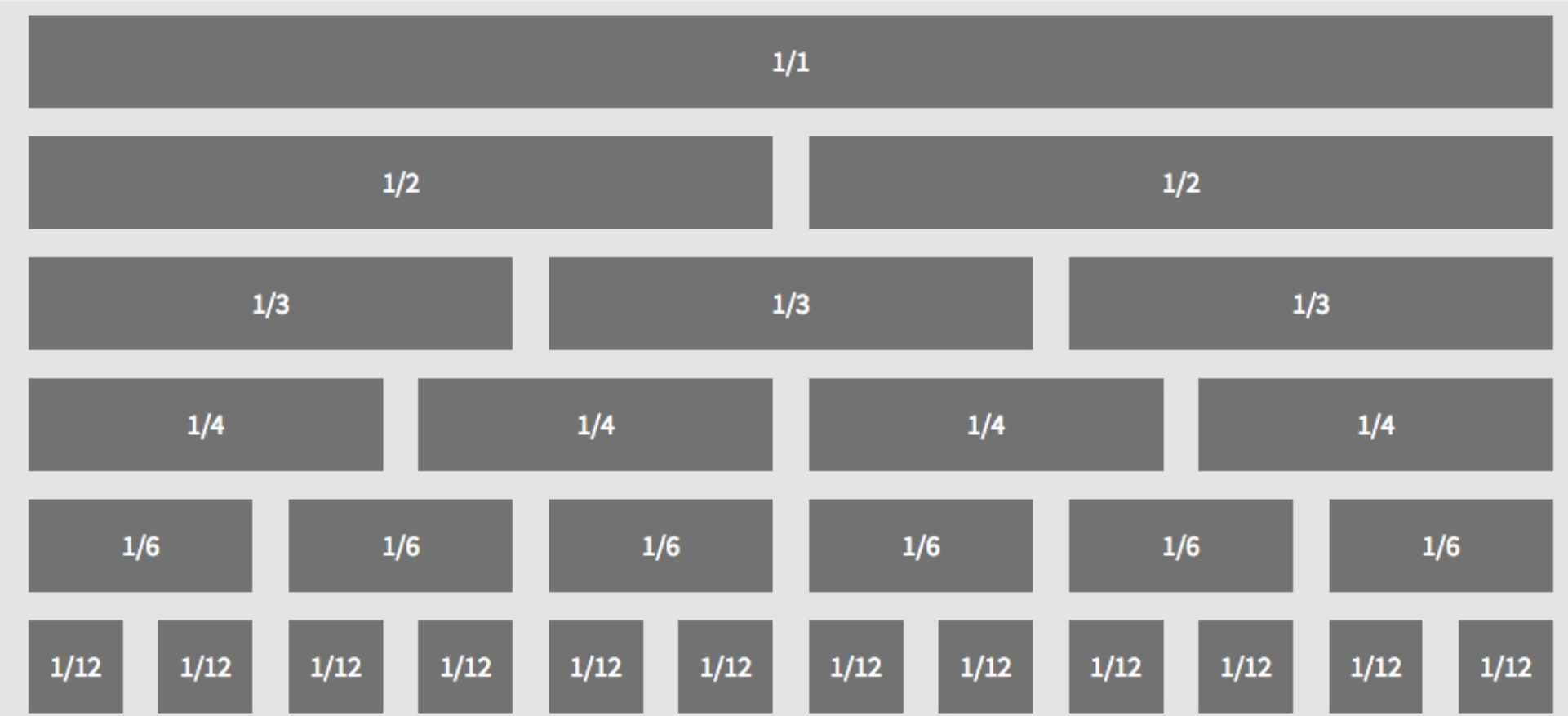

## <span id="page-35-0"></span>**Page Layout Examples**

On this page is an example of a home page shown at three different view ports; desktop, tablet and phone.

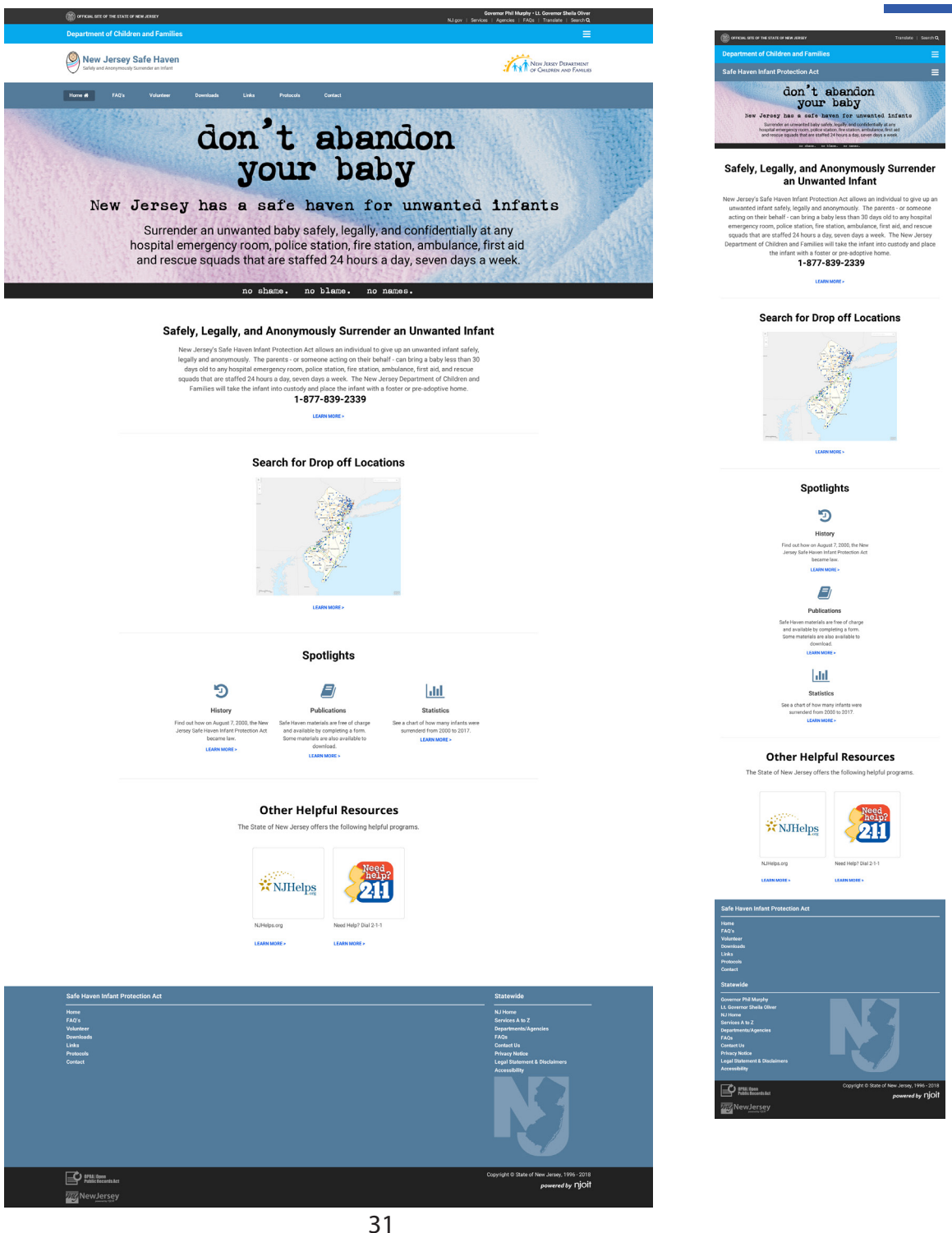

## **NJ Web Presence Guidelines**

Safely, Legally, and<br>Anonymously Surrend<br>an Unwanted Infant

1-877-839-2339

Search for Drop off<br>Locations

Spotlights  $\mathfrak{D}$ Histon

E)

**Jak** 

Statistics

Other Helpful<br>Resources

**X** NJHelps

211

Need Help? Dial 2-1-1

)<br>Panicheen

## **NJ Web Presence Guidelines**

On this page is an example of a secondary page shown at three different view ports; desktop, tablet and phone.

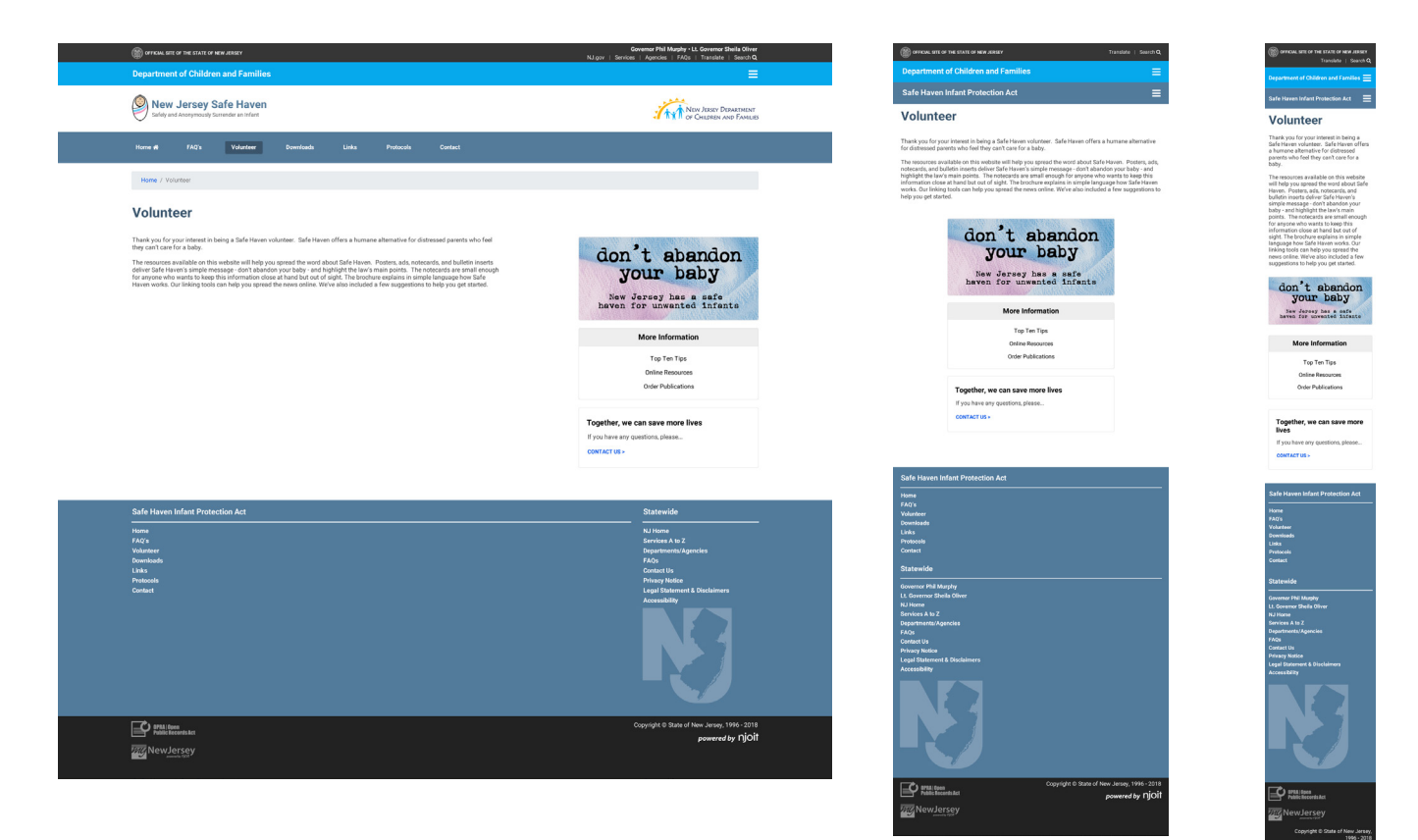

## **NJ Web Presence Guidelines**

## **Page Layout Examples**

On this page is two examples of a home page shown at a desktop view port screen size. These show examples of how rows or components can be combined.

### (C) OFFICIAL SITE OF THE STATE OF NEW **Community Department of Example Header/Department Title** Fone #  $x_{best}$ Programs -Home W Navigation 1 + Navigation 2 + Navigation 3 + Navigation 4 + Navigation 5 +  $\text{or} \hspace{0.5em} \blacksquare$ ø **SALLTHAM The American Section Title** Card Title **Large Feature Heading**<br>With Two Lines reusenou unouum **Section Title**  $223$ 谷  $\bullet$ ā ය Card Tit .<br>Card Titl Card Titl **Section Title Card Title** Card Title Card Title **Reset**<br>211 **UFAM LYCORE NUSNAP-Ed** NJ 211<br>Help in understanding and<br>
Finding available assistance<br>
finding brazilable assistance<br>
finding function<br>
function<br>
function **NJ SNAP-Ed**<br>Tips on how t<br>and be active **Section Title**

X NJHelps

 $\bullet$ 

 $P_{222...}$ 

**MEX** New Jersey

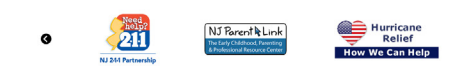

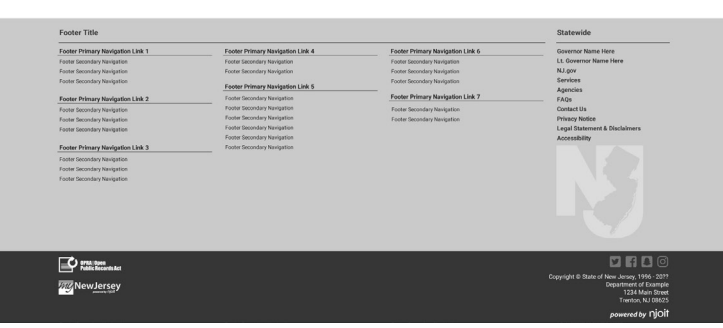

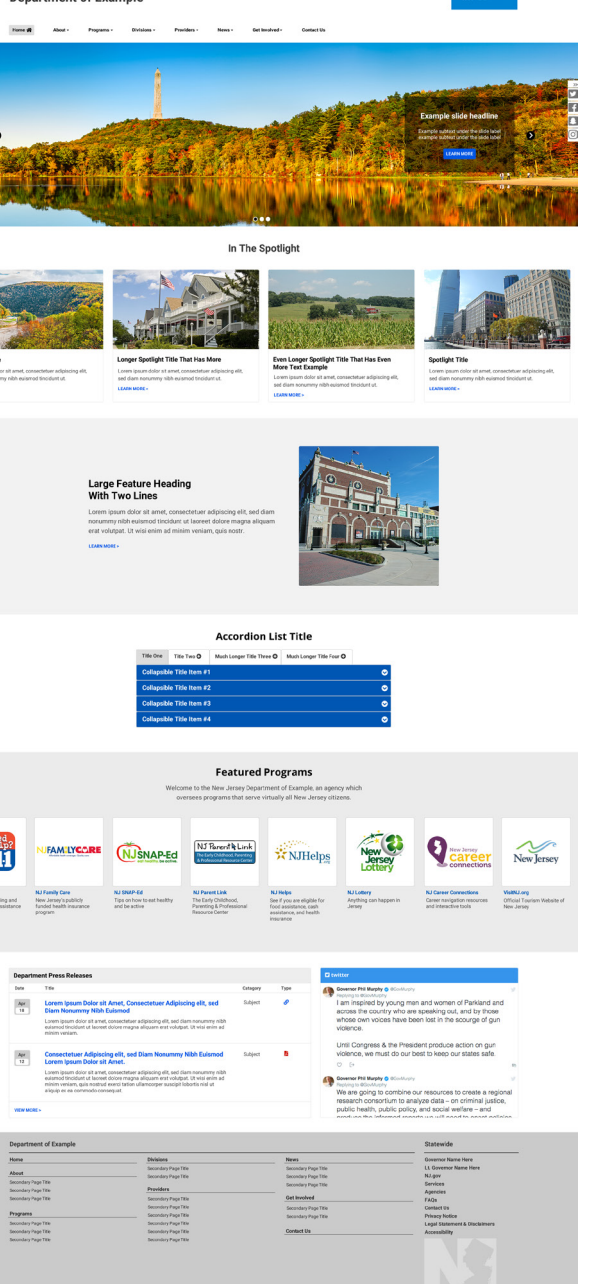

<span id="page-38-0"></span>As much as possible, terms should be used and spelled the same way across the state's Web presence.

## **Date Format**

Avoid expressing dates as three numerals divided by forward slashes (e.g., 6/11/01); internationally, this format can mean November 6, 2001, not June 11, 2001. Use the name of the month wherever possible; for example: July 4, 1998, or Jul-4-98.

## **download**

one word, no hyphen, capitalize only when starting a sentence

**email** one word, no hyphen, capitalize only when starting a sentence

## **e-government**

Spelled with a hyphen, lower case "e" and lower case "g." At the beginning of a sentence, spelled "E-government."

## **e-services, e-commerce, e-voting, e-signature, and like constructions**

same conventions as in "e-government"

## **homepage**

one word, no hyphen, capitalize only when starting a sentence

## **internet**

one word, no hyphen, capitalize only when starting a sentence

### **intranet**

one word, no hyphen, capitalize only when starting a sentence

## **login and logout versus log in and log out**

The words login and logout are spelled together if they are used in a sentence as nouns or adjectives. Example: • The information you use to sign into your email is your login (noun), and the page where you sign in is the login (adjective) page.

The words log in, log on, log out, and log off are spelled separately if they are used as verbs. Examples: • You log in (verb) with your login information. • Don't forget to log out (verb).

## **multimedia**

one word, no hyphen, capitalize only when starting a sentence

## **online, offline**

one word, no hyphen, capitalize only when starting a sentence

## **PDF/pdf**

For "portable document file"; use capitals when using the term in a phrase or sentence; use lower case letters when placed at the end of a hyperlink.

## **Phone number format**

Divide with hyphens or periods (international convention); do not use parentheses. Either of the following is correct: 888-555-1010 or 888.555.1010.

## **site map**

two words, no hyphen, capitalize only when starting a sentence

## **state**

the word state is spelled with a lower case "s" - for example, "Trenton is the capital of the state," "state legislators."

## **URL**

The acronym for Uniform Resource Locator (URL) should be written with all uppercase letters. Example: • The URL for the New Jersey state homepage is https://www.nj.gov.

### **username**

The word username, also known as user ID, is spelled as one word if it is a name that someone uses for identification purposes when logging onto a computer, using chat rooms, or as part of his or her email address. Example: • Log in with your username and password

## **webpage, website, webcam, webcast, webmaster, the web**

all one word, no hyphen, capitalize only when starting a sentence

## <span id="page-39-0"></span>**Branding**

See example layouts on the next page.

## **Header**

Include global header with no links on the right. HTML text title: Department/Division name font size: 16px and title of application: 40 px. Place any logo flush right.

## **Ribbon below header**

Place any links here that are needed on all pages of the application. Keep links to a minimum. Links should appear flush right.

## **Alert Message**

Application alert messages convey important and sometimes time-sentitive information. This message should appear below the header ribbon and it is reccommended to use the following standard alert colors: Blue - Informative status, Yellow - Warning status, Red - Error status, Green - Success status.

## **Footer**

Address bottom right along with digital NJ logo faded 50% white.

## **Colors**

Colors should always reach a high enough contrast to meet Web Content Accessibility Guidelines (WCAG) 2.0 level AA Section 508 standards. **Resource for checking color contrast:** <https://webaim.org/resources/contrastchecker/>

## **Informative Text**

(example: welcome message/instructions) Place form instructions above the input fields section.

## **Web Application Form**

Place input fields inside a card with a 1 px border. Card should appear flush left and all titles, text, input fields, buttons, and links should be flush left.

## **Important Links**

(example: Support, Policies & Procedures) On a desktop size screen links should be placed in the right column in a card with a 1 px border. On a phone size screen this card should fall under any

content on the page.

## **Branding**

**NJ Web Presence Guidelines**

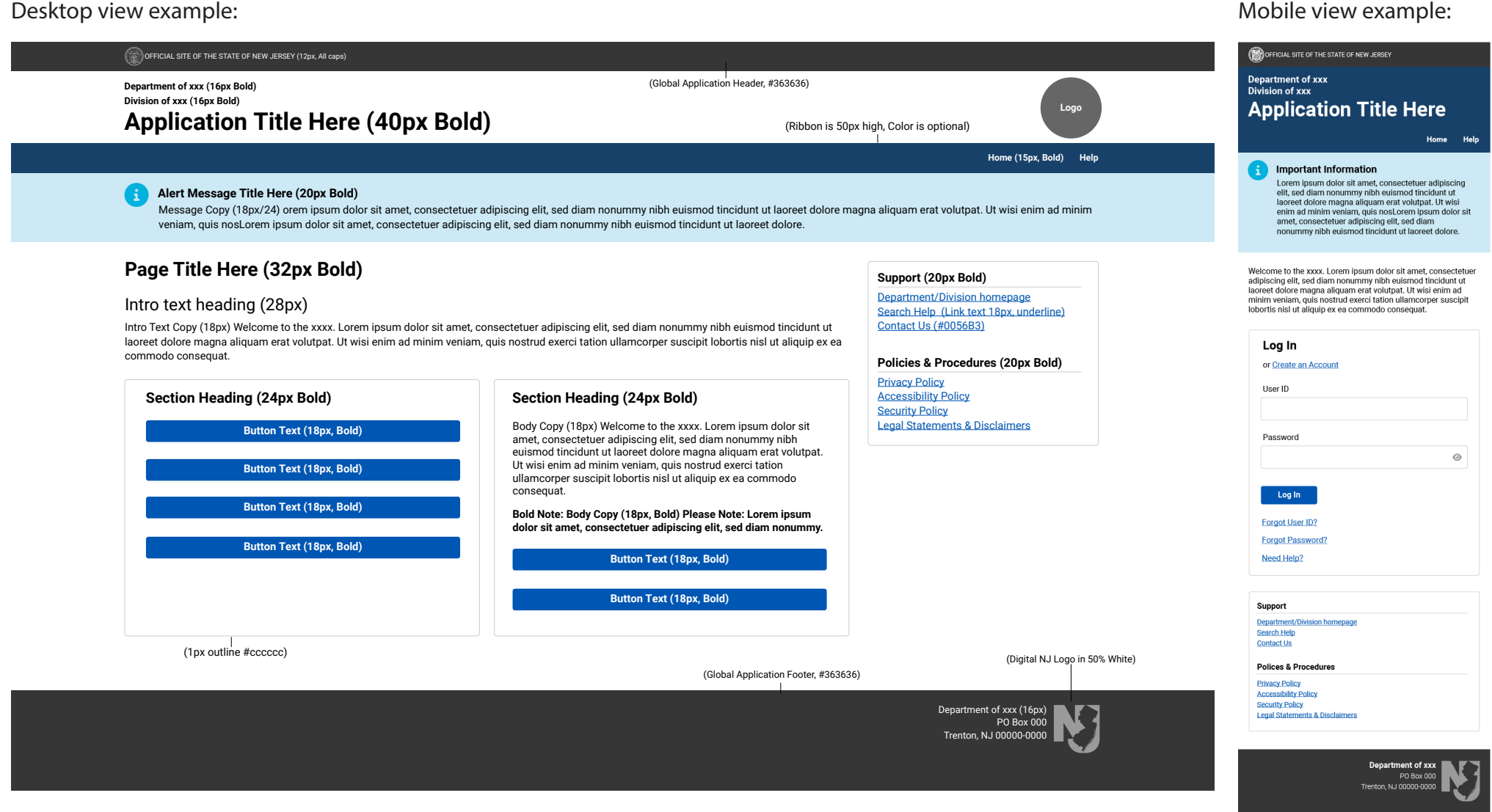

## **Branding**

Desktop view example:

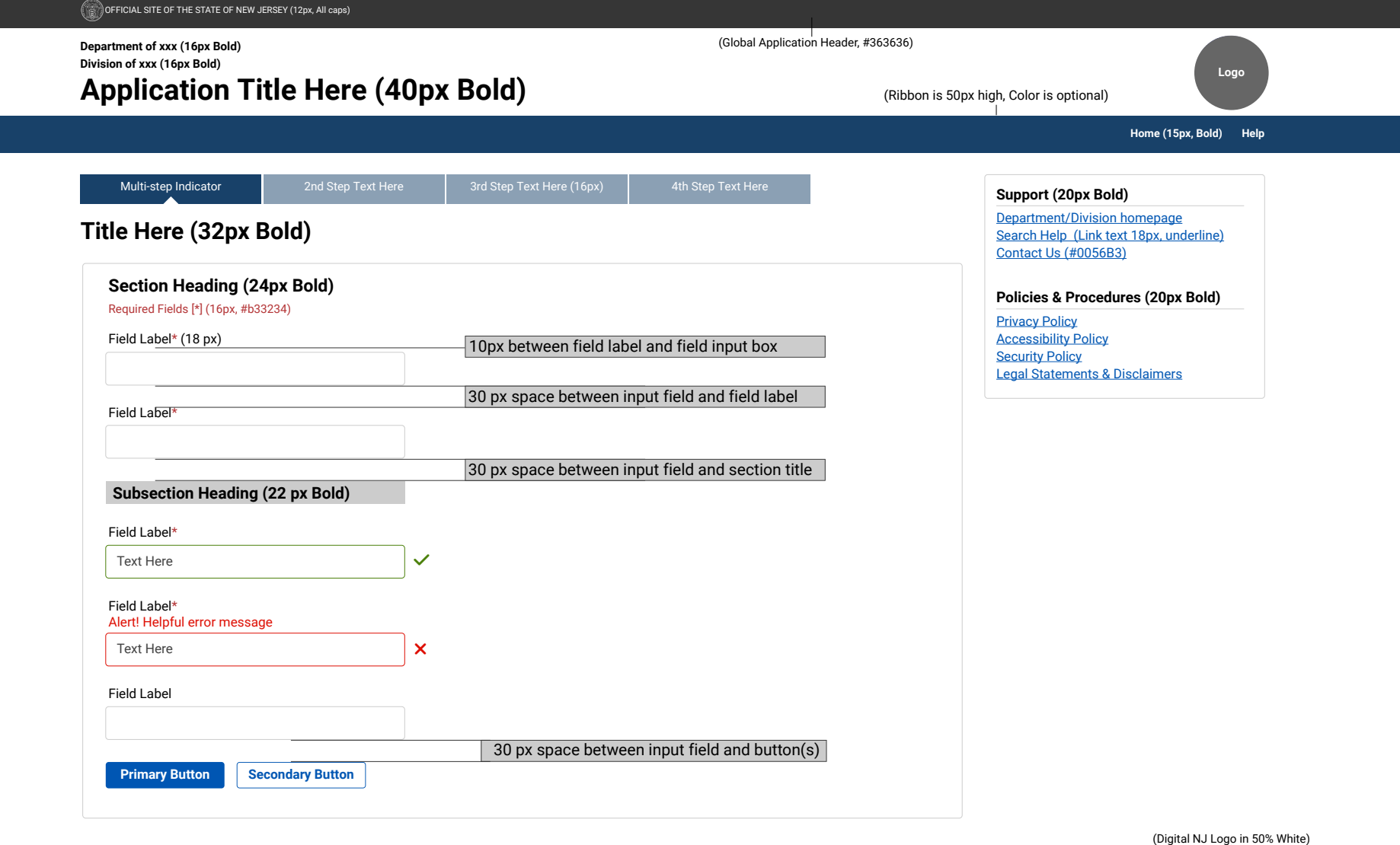

(Global Application Footer, #363636)  $\blacksquare$ 

Department of xxx (16px) PO Box 000 Trenton, NJ 00000-0000

## **Branding**

**Branding Font** - Roboto If Roboto is not available, the use of Open Sans or Public Sans is acceptable.

Typography is an essential component of brand identity. Consistency makes a brand feel more dependable.

Please use the suggested font sizes along with the standard font to enhance the branding recognition.

If your audience would benefit from a larger font size, enlarging for this reason is okay.

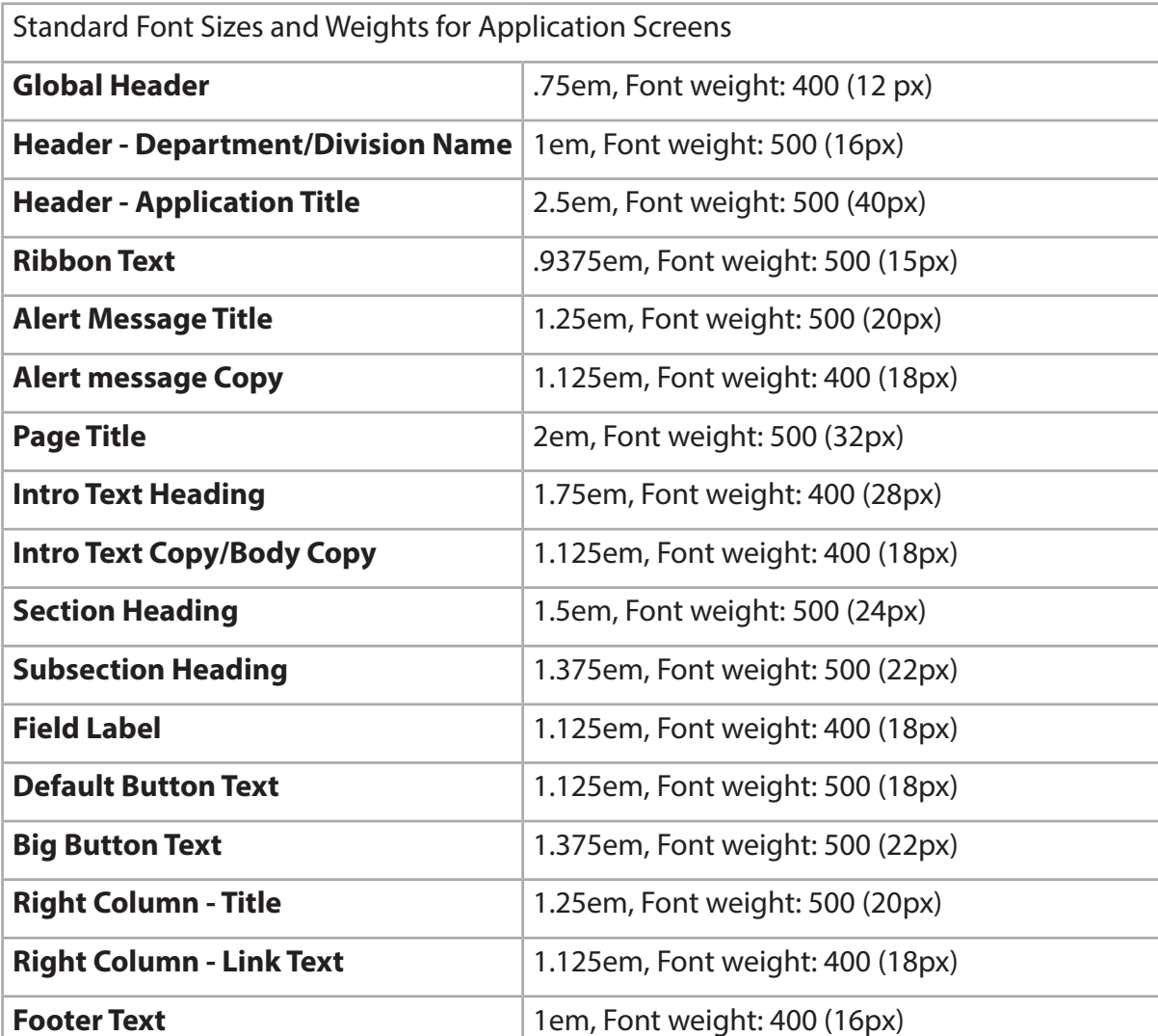

## <span id="page-43-0"></span>**Usability**

**Best Practices for Web Form Design** 

## **Keep the form short**

Every time you cut a field or question from a form, you increase its conversion rate.

## **Visually group related labels and fields**

Labels should be close to the fields they describe.

## **Present fields in a single column layout**

Multiple columns interrupt the vertical momentum of moving down the form.

## **Use logical sequencing**

Help keyboard users by testing the Tab-key navigation to ensure it follows the correct field sequence.

## **Avoid placeholder text**

Some forms replace field labels with in-field placeholder text to reduce clutter on the page, or to shorten the length of the form. While this approach is based on good intentions, our research shows that it has many negative consequences.

## **Match fields to the type and size of the input**

Text fields should be about the same size as the expected input since it's extremely error prone when users can't see their full entry.

## **Distinguish required fields**

Required fields should be marked with an asterisk at the end of the field label. At the top of the form, below the form title, the following text should be included: "*Required fields are marked with an asterisk (\*)*."

## **Explain any input or formatting requirements**

If a field requires a specific format or type of input, state the exact instructions.

## **Avoid Reset and Clear buttons**

The risk of accidental deletion outweighs the unlikely need to 'start over' on a web form.

## **Provide highly visible and specific error messages**

Errors should be signaled through a variety of cues, not solely through color: outline the field AND use red text AND use a heavier font, to ensure users don't overlook this critical information.

## **Place common elements in predictable areas**

Put UI elements where users expect them. Using expected layouts and conventions help the user find the controls they need quicker.

## **Clear visual hierarchy**

Grouping related form controls makes forms more understandable for all users, as related controls are easier to identify. It also makes it easier for people to focus on smaller and more manageable groups rather than try to grasp the entire form at once. Related elements should be placed close to each other and separate from other groups with borders and white space.

## **Use a step indicator in a multi-page form**

A step indicator updates users on their progress through a multi-step process. A step indicator can help users orient themselves. Visually indicate the current and completed steps. If possible, provide a link to steps already completed, so the user can review them. In this case, any data already entered in the current step should be saved.

Example below. Step indicator style can vary.

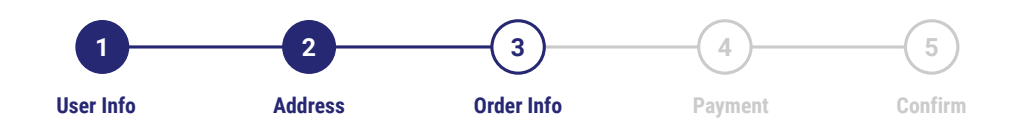

## **Usability**

## **Progressive disclosure**

If you have little screen space, make visible only those controls that are used often and by most people. The rest can be hidden under accordions, menus, ribbons, and tabs, which all use progressive disclosure to hide some of the complexity of the UI and allow users to focus on fewer options.

## **Progress indicators**

Wait animations, such as percent-done bars and spinners, inform users of the current working state and make the process more tolerable to the user by reducing uncertainty. Users experience higher satisfaction with a site and are willing to wait longer when the site uses a dynamic progress indicator.

## **Keep a user from leaving a form before they have finished**

When a user is on a screen where they are filling out a form it is recommended to avoiding having links available for them to click that will take them away. If links are necessary on the same page as the form, it is recommended to open the link in a new window or have a pop up to alert the user that they are leaving the form that has not been finished. Give the user the option to save before leaving if possible.

## **Forms need to be accessible**

Forms can be visually and cognitively complex and challenging to use. Accessible forms are easier to use for everyone, including people with disabilities. Controls should be labeled and elements should be grouped. Instructions should be provided. Validate input by providing the user options to undo changes and confirm data entry. Notify users when a task is successful and of any errors and provide instructions to help them correct mistakes.

## **Application Usability Sources**

Best Practices for Web Form Design **Source:** Nielsen Norman Group https://www.nngroup.com/articles/web-form-design/

Marking Required Fields in Forms **Source:** Nielsen Norman Group <https://www.nngroup.com/articles/required-fields/>

Mask Interaction Delays with Progress Indicators **Source:** Nielsen Norman Group https://www.nngroup.com/videos/progress-indicators/

Top 10 Application-Design Mistakes **Source:** Nielsen Norman Group https://www.nngroup.com/articles/top-10-application-design-mistakes/

3 Strategies for Managing Visual Complexity in Applications and **Websites Source:** Nielsen Norman Group https://www.nngroup.com/videos/managing-visual-complexity/

USWDS Components Step Indicator **Source:** U.S. Web Design system (USWDS) https://designsystem.digital.gov/components/step-indicator/

Accessible Forms Tutorial **Source:** World Wide Web Consortium (W3C) https://www.w3.org/WAI/tutorials/forms/

Multi-page Forms, Step-by-step indicator **Source:** World Wide Web Consortium (W3C) https://www.w3.org/WAI/tutorials/forms/multi-page/#using-step-by-step-indicator